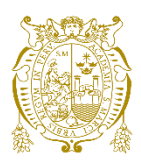

## **Universidad Nacional Mayor de San Marcos**

**Universidad del Perú. Decana de América**  Facultad de Ciencias Matemáticas Escuela Profesional de Computación Científica

# **Aplicación web responsiva para la optimización de aprobaciones de documentos logísticos en SAP mediante SAP BTP y SAP ABAP**

## **TRABAJO DE SUFICIENCIA PROFESIONAL**

Para optar el Título Profesional de Licenciado en Computación Científica

## **AUTOR**

Luis Armando SUYO CARPIO

## **ASESOR**

Mg. Luis Javier VÁSQUEZ SERPA

Lima, Perú

2023

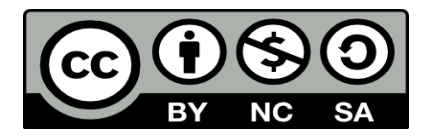

Reconocimiento - No Comercial - Compartir Igual - Sin restricciones adicionales

<https://creativecommons.org/licenses/by-nc-sa/4.0/>

Usted puede distribuir, remezclar, retocar, y crear a partir del documento original de modo no comercial, siempre y cuando se dé crédito al autor del documento y se licencien las nuevas creaciones bajo las mismas condiciones. No se permite aplicar términos legales o medidas tecnológicas que restrinjan legalmente a otros a hacer cualquier cosa que permita esta licencia.

## **Referencia bibliográfica**

Suyo, L. (2023). *Aplicación web responsiva para la optimización de aprobaciones de documentos logísticos en SAP mediante SAP BTP y SAP ABAP*. [Trabajo de suficiencia profesional de pregrado, Universidad Nacional Mayor de San Marcos, Facultad de Ciencias Matemáticas, Escuela Profesional de Computación Científica]. Repositorio institucional Cybertesis UNMSM.

## **Metadatos complementarios**

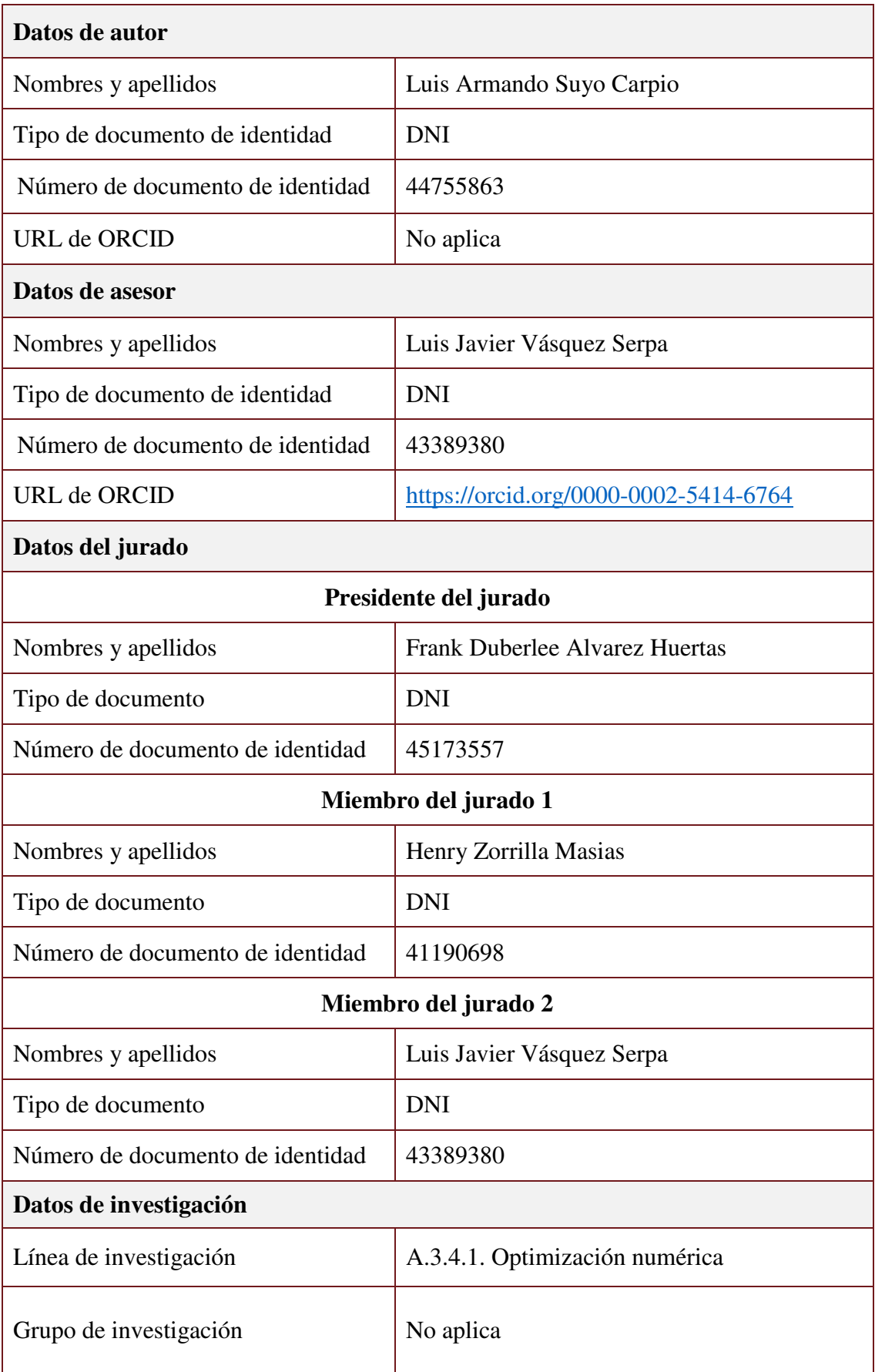

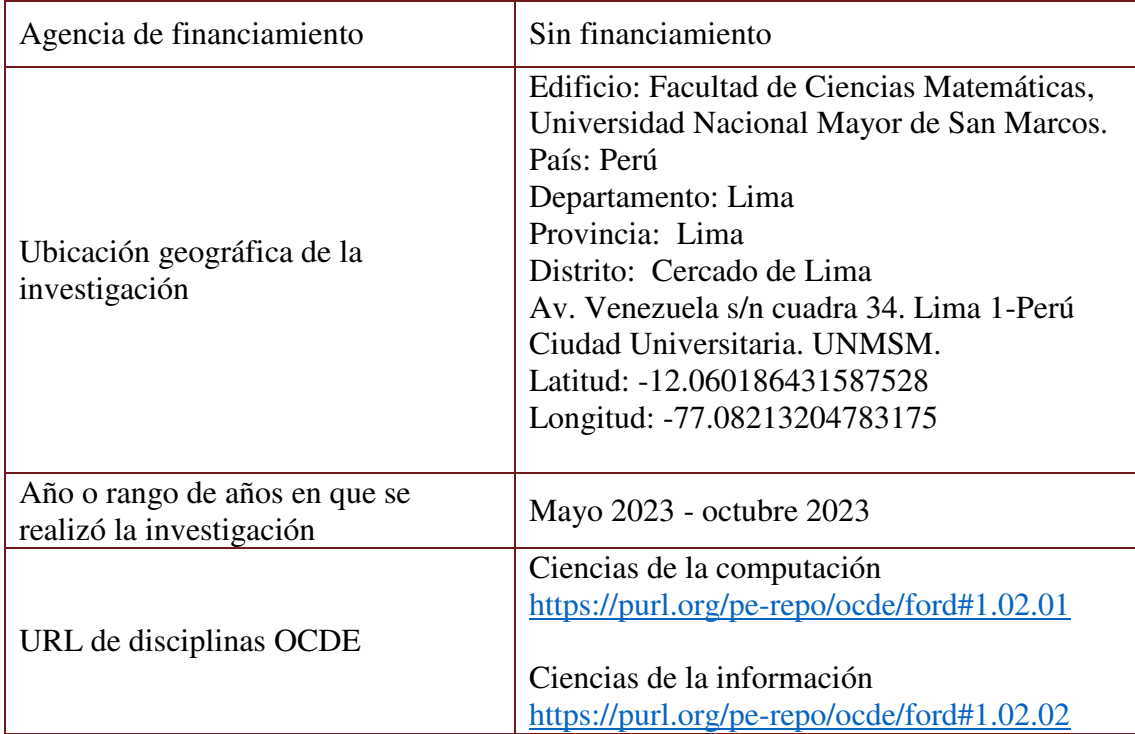

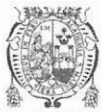

UNIVERSIDAD NACIONAL MAYOR DE SAN MARCOS Universidad del Perú. Decana de América FACULTAD DE CIENCIAS MATEMÁTICAS ESCUELA PROFESIONAL DE COMPUTACIÓN CIENTÍFICA

## ACTA DE SUSTENTACIÓN DE TRABAJO DE SUFICIENCIA PROFESIONAL PARA LA OBTENCIÓN DEL TÍTULO PROFESIONAL DE LICENCIADO(A) EN **COMPUTACIÓN CIENTÍFICA** (PROGRAMA DE TITULACIÓN PROFESIONAL 2023)

En la UNMSM - Ciudad Universitaria - Facultad de Ciencias Matemáticas, siendo las 11:00 horas del sábado 28 de octubre del 2023, se reunieron los docentes designados como Miembros del Jurado Evaluador (PROGRAMA DE TITULACIÓN PROFESIONAL 2023): Dr. Frank Duberlee Alvarez Huertas (PRESIDENTE), Mg. Henry Zorrillas Masias (MIEMBRO) y el Mg. Luis Javier Vásquez Serpa (MIEMBRO ASESOR), para la sustentación del Trabajo de Suficiencia Profesional titulada: "APLICACIÓN WEB RESPONSIVA PARA LA OPTIMIZACIÓN DE APROBACIONES DE DOCUMENTOS LOGÍSTICOS EN SAP MEDIANTE SAP BTP Y SAP ABAP", presentado por el señor Bachiller LUIS ARMANDO SUYO CARPIO, para optar el Título Profesional de Licenciado en Computación Científica.

Luego de la exposición del Trabajo de Suficiencia Profesional, el Presidente invitó al expositor a dar respuesta a las preguntas formuladas.

Realizada la evaluación correspondiente por los Miembros del Jurado Evaluador, el expositor mereció la aprobación sobresaliente con mensurícon un calificativo promedio de . Che conveve (19.).

A continuación, los Miembros del Jurado Evaluador dan manifiesto que el participante Bachiller LUIS ARMANDO SUYO CARPIO, en vista de haber aprobado la sustentación de su Trabajo de Suficiencia Profesional, será propuesto para que se le otorgue el Título Profesional de Licenciado en Computación Científica.

Siendo las 11:45 horas se levantó la sesión firmando para constancia la presente Acta.

Dr. Frank Duberlee Alvarez Huertas **PRESIDENTE** 

Mg. Henry Zorrillas Masias

**MIEMBRO** 

Mg. Luis Javier Vásquez Serpa **MIEMBRO ASESOR** 

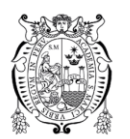

Universidad Nacional Mayor de San Marcos

Universidad del Perú. Decana de América

Vicerrectorado de Investigación y Posgrado

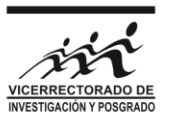

## **CERTIFICADO DE SIMILITUD**

Yo ...LUIS JAVIER VÁSQUEZ SERPA....... en mi condición de asesor acreditado con la

Resolución Decanal N°…<sup>001664-2023-D-FCM/UNMSM</sup><br>Resolución Decanal N°……………………………………………………del Trabajo N° 001664-2023-D-FCM/UNMSM

de Suficiencia Profesional, cuyo título es: "APLICACIÓN WEB RESPONSIVA PARA LA OPTIMIZACIÓN DE APROBACIONES DE DOCUMENTOS LOGÍSTICOS EN SAP MEDIANTE SAP BTP Y SAP ABAP"

presentado por el bachiller …..………………… LUIS ARMANDO SUYO CARPIO

para optar el .Título Profesional de Licenciado en Computación Científica de la Facultad de Ciencias Matemáticas, CERTIFICO que se ha cumplido con lo establecido en la Directiva de Originalidad y de Similitud de Trabajos Académicos, de Investigación y Producción Intelectual. Según la revisión, análisis y evaluación mediante el software de similitud textual, el documento evaluado cuenta con el porcentaje de .<sup>!</sup>.<sup>0</sup>% de similitud, nivel **PERMITIDO** para continuar con los trámites correspondientes y para su **publicación en el repositorio institucional.**

Se emite el presente certificado en cumplimiento de lo establecido en las normas vigentes, como uno de los requisitos para la obtención del grado/ título/ especialidad correspondiente.

Firma del Asesor DNI: 43389380 Nombres y apellidos del asesor: Luis Javier Vásquez Serpa

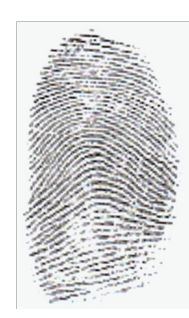

## **DEDICATORIA.**

A mis padres, Benigno y Otilia, por estar siempre presente en cada momento importante de mi carrera.

A mi querida novia Elisa Asto De la Cruz, por su gran apoyo en este proyecto.

A mi hermana Geraldine Suyo Carpio, por el apoyo que me brinda siempre.

## **ÕNDICE DE CONTENIDO**

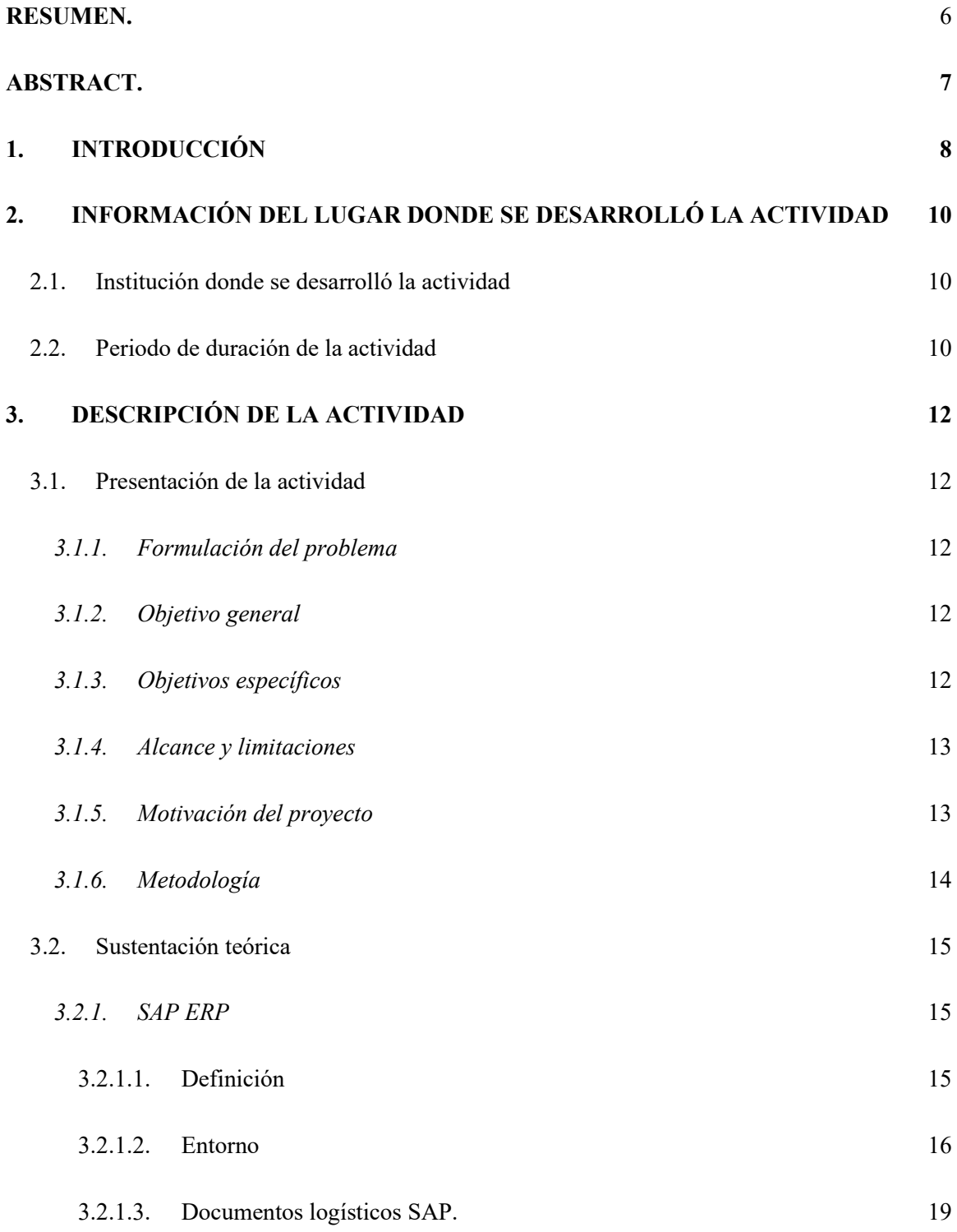

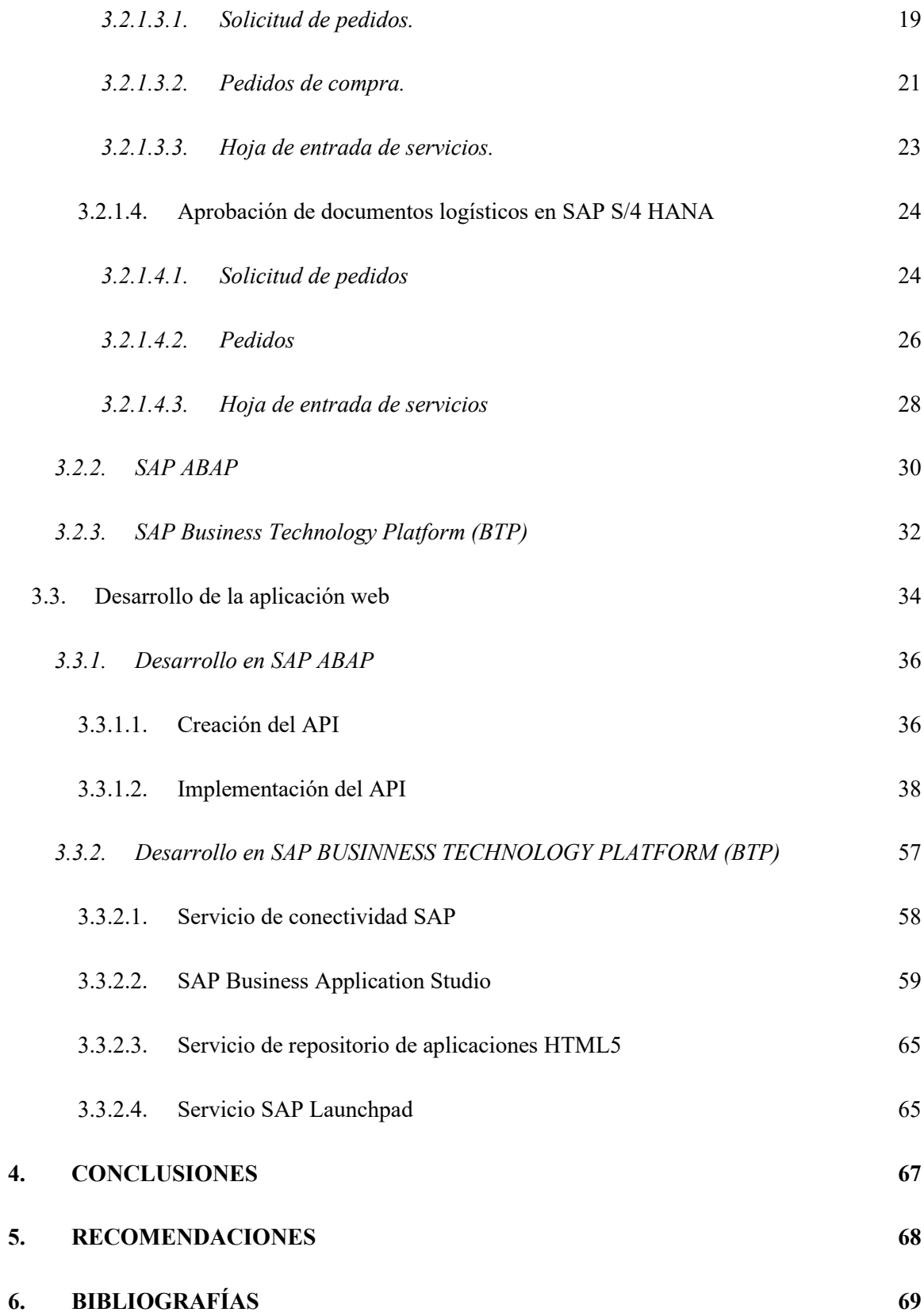

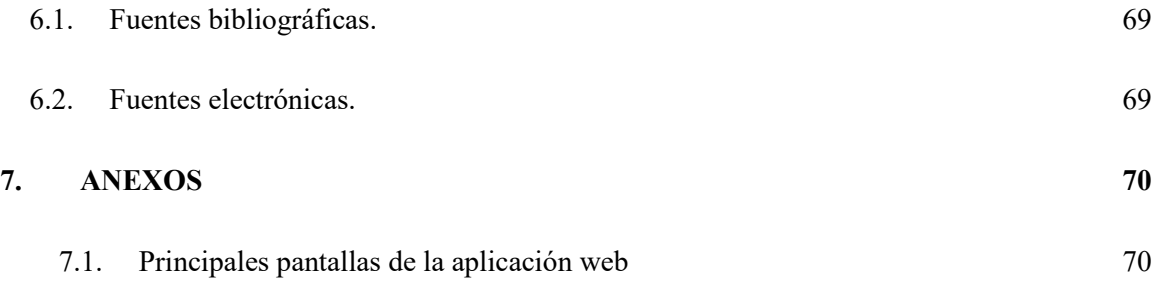

#### **RESUMEN.**

En este trabajo, se presenta el desarrollo de una aplicación web segura, robusta y amigable que permita al usuario realizar, de forma óptima, las aprobaciones de documentos logísticos registrados en el sistema SAP S/4 HANA.

La aplicación web puede ser usada en un navegador desde cualquier dispositivo (PC, laptop, celular, etc.) con internet. Además, esta web permite la aprobación de 3 tipos de documentos logísticos: Solicitudes de pedido, pedidos de compra y hojas de entrada de servicios.

Solo los usuarios de la empresa que tengan el rol de "Aprobador" pueden acceder a la aplicación web. Sobre la información que se muestra, solo se pueden visualizar y aprobar aquellos documentos logísticos que estén asignados al usuario y que tengan pendiente la ejecución de la aprobación.

Para la implementación de la interfaz de usuario (frontend) de la aplicación se ha usado el lenguaje de programación SAP UI5, basado en JavaScript, HTML5, CSS y desarrollado en SAP Business Technology Platform (SAP BTP). Respecto a la lógica de negocio sobre los documentos logísticos (backend), se implementó un API desarrollado en el lenguaje de programación SAP ABAP que extrae y procesa esta información.

Palabras clave: aplicación web, documentos logísticos, SAP S/4 HANA, SAP BTP, SAP ABAP.

## **ABSTRACT.**

In this paper, the development of a secure, robust and friendly web application is presented, which allows the user to optimally perform the approvals of logistics documents registered in the SAP S/4 HANA system.

The web application can be used in a browser from any device (PC, laptop, cell phone, etc.) with internet. In addition, this website allows the approval of 3 types of logistics documents: Order requests, purchase orders and service entry sheets.

Only users in the company who have the "Approver" role can access the web application. On the information displayed, only those logistics documents that are assigned to the user and that have pending the execution of the approval can be viewed and approved.

For the implementation of the user interface (frontend) of the application, the programming language SAP UI5 has been used, based on JavaScript, HTML5, CSS and developed in SAP Business Technology Platform (SAP BTP). Regarding the business logic on logistics documents (backend), an API developed in the SAP ABAP programming language was implemented that extracts and processes this information.

Keywords: web application, logistics documents, SAP S/4 HANA, SAP BTP, SAP ABAP.

#### **1. INTRODUCCIÓN**

SAP Business Technology Platform (SAP BTP) es una plataforma unificada en la nube que combina la gestión de datos, analíticas, inteligencia artificial, el desarrollo de aplicaciones, la automatización e integración en un solo entorno. Con SAP BTP, se puede liderar la innovación digital en todas las funciones de negocio, aprovechando el poder de los datos y la inteligencia artificial.

En este documento, se presenta el uso de una aplicación desarrollada en SAP BTP que tiene como objetivo realizar (de forma individual o masiva) la aprobación de los distintos documentos logÌsticos que se manejan en la empresa y que son necesarios contar con una autorización. La aplicación se basa en las capacidades de SAP BTP para el despliegue de una aplicación web responsiva. Se explica cómo se diseñó, implementó y desplegó la aplicación, así como los beneficios que aporta a los usuarios finales y al negocio. También se muestran algunos ejemplos de pantallas y funcionalidades de la aplicación.

El presente trabajo será desarrollado en 7 secciones. En "Introducción" se muestra el objetivo del informe, la herramienta usada para lograr el objetivo y la estructura del diseño de la herramienta empleada. En "Información del lugar donde se desarrolló la actividad" se detalla la información referente del lugar donde se implementó la actividad como proyecto, el tiempo de implementación, la finalidad y objetivos de la entidad. En "Descripción de la actividad" se detalla el sustento teórico, la metodología y procedimientos usados, el análisis y desarrollo de las actividades de implementación y finalmente los resultados obtenidos. El contenido de la sección 4 y 5 expone las conclusiones sobre la aplicación web y las recomendaciones para futuros trabajos que impliquen una mejora o ampliación en el alcance. En "Bibliografía" se detalla las

distintas fuentes bibliográficas y electrónicas utilizadas para la elaboración del presente trabajo. Finalmente, en la sección 7 se tiene el Anexo, en esta se muestran las principales pantallas de la aplicación desarrollada en SAP BTP y SAP ABAP.

#### **2. INFORMACIÓN DEL LUGAR DONDE SE DESARROLLÓ LA ACTIVIDAD**

#### **2.1.** Institución donde se desarrolló la actividad

En la actualidad me encuentro laborando en una empresa del sector agroindustrial que tiene como principal herramienta de gestión a SAP S/4 HANA. En esta empresa ocupo el puesto de Desarrollador SAP ABAP senior y entre mis principales funciones destacan las de realizar integraciones (SAP con otros sistemas), análisis de datos, controles de seguridad y también implementar nuevos programas o aplicaciones que permitan optimizar algún proceso en específico de la compañía. De estos, la creación de nuevos programas es la actividad con más demanda.

Justamente el presente trabajo es realizado para optimizar el proceso de "Aprobación de documentos logísticos". Este proceso era llevado a cabo exclusivamente en SAP S/4 HANA y realizado por un jefe o gerente. La aprobación de un documento en SAP S/4 HANA es realizada de forma individual, implica acceder al sistema (dentro de la red de la empresa), ingresar a un programa determinado (transacción), digitar el número de documento logístico y finalmente ejecutar la liberación.

Con la aplicación que presentamos en este trabajo, las aprobaciones pueden ser realizadas de forma masiva y desde un dispositivo móvil.

#### 2.2. Periodo de duración de la actividad

El tiempo de implementación de este trabajo fue de 2 meses. Se dedicaron unas 2 a 3 horas diarias y fue realizado en 5 etapas:

- 1. Análisis: Revisión del requerimiento.
- 2. Definición: Se establece las principales funcionalidades y el alcance.
- 3. Implementación: Se realiza el desarrollo de la aplicación.
- 4. Despliegue: Se entrega la aplicación para probar cada una de sus funcionalidades en un ambiente de prueba.
- 5. Puesta en marcha: Después de la conformidad de la aplicación, se realiza el despliegue en el ambiente productivo.

## **3. DESCRIPCIÓN DE LA ACTIVIDAD**

#### **3.1. Presentación de la actividad**

#### 3.1.1. Formulación del problema

En las empresas que usan el ERP (Planificación de recursos empresariales) SAP existe un proceso denominado "Aprobación de documentos logísticos" que es realizado por algún jefe o gerente de área. Estas aprobaciones deben ser realizadas accediendo a un ordenador portátil o a través de una computadora de escritorio que tenga acceso al ERP SAP. Además, los documentos son aprobados de forma individual y para hacerlo se necesita el número (que es entregado por correo electrónico).

El problema identificado es que las actividades mencionadas en el párrafo anterior implican invertir una alta cantidad de tiempo en acceder al sistema, identificar el documento y ejecutar la aprobación.

#### *3.1.2. Objetivo general*

Implementar una aplicación web responsiva y robusta en SAP BTP para realizar la aprobación de documentos logísticos en SAP S/4 HANA, que permita optimizar los tiempos de aprobación y las condiciones para hacerlo.

#### *3.1.3. Objetivos especÌficos*

El presente trabajo tuvo como objetivos específicos los siguientes puntos:

- 1. Analizar el proceso de aprobación de documentos logísticos:
	- Solicitud de pedidos (SOLPED).
- Pedidos.
- HES (Hoja de entrada de servicios).

2. Implementar una aplicación web responsiva mediante SAP BTP y SAP ABAP que realice la aprobación de documentos logísticos de forma óptima.

3. Desplegar la aplicación web implementada en el ambiente productivo de la empresa.

#### *3.1.4. Alcance y limitaciones*

El presente trabajo está orientado a aquellas empresas que cuenten con el ERP SAP S/4 HANA y que tengan habilitado el módulo logístico.

La aplicación web tratará los siguientes documentos logísticos:

- Solicitud de pedidos (SOLPED).
- Pedidos.
- HES (Hoja de entrada de servicios).

#### **3.1.5.** *Motivación del proyecto*

La idea y motivación para la creación de una aplicación web que permita la aprobación de documentos logísticos surge en el ámbito profesional. Como consultor de procesos en el área de TI (Tecnología de la información), venía recibiendo una cantidad considerable de incidencias y peticiones por parte de las jefaturas para mejorar y optimizar el proceso de "Aprobación de

documentos logísticos". En varias ocasiones nos comentaron que acceder al sistema y liberar documento por documento tomaba mucho tiempo, donde lo más engorroso es tener que conectarse al sistema mediante una laptop o computadora de escritorio.

Por otra parte, debido a los años de experiencia y a distintas soluciones que he implementado con la tecnología de SAP ABAP y SAP BTP, pude proponer la creación de una aplicación web que permita realizar estas liberaciones, no solo en una laptop, sino que también desde cualquier dispositivo móvil que cuente con acceso a internet.

#### *3.1.6. MetodologÌa*

El presente trabajo será del tipo bibliográfico debido a que se usará documentación oficial de las herramientas SAP ABAP y SAP BTP tanto en el marco teórico y como en el detalle de la implementación de la aplicación web propuesta.

La investigación del trabajo tendrá una modalidad aplicada. Esto debido a que para realizar la implementación de la aplicación web se aplicarán los conocimientos adquiridos durante los cursos de pregrado de la carrera, capacitaciones profesionales, y la experiencia de varios procesos de implementación de SAP realizados en distintas empresas.

#### *3.2.1. SAP ERP*

Es la plataforma donde actualmente se lleva a cabo la liberación de los documentos logísticos.

#### **3.2.1.1.** Definición

Según la web oficial [www.sap.com,](http://www.sap.com/) SAP ERP es un software de gestión empresarial que se utiliza para automatizar y optimizar los procesos de una empresa. Proporciona una plataforma integrada que permite la planificación, ejecución y seguimiento de las actividades empresariales en tiempo real. Tiene diferentes módulos que cubren las áreas funcionales de una empresa, como finanzas, contabilidad, compras, ventas, producción, logística, recursos humanos y más. Cada módulo se puede personalizar según las necesidades específicas de cada industria y negocio.

También puede ayudar a las empresas a mejorar su eficiencia, productividad, rentabilidad y competitividad. SAP ERP también facilita el cumplimiento de las normas legales y fiscales, así como la gestión de la sostenibilidad y la responsabilidad social.

Este software tiene diferentes versiones según el tamaño y el sector de la empresa. Por ejemplo, SAP S/4HANA es un ERP completo, modular y galardonado que incorpora inteligencia artificial y analíticas. SAP S/4HANA puede ayudar a que su negocio opere en cualquier lugar, en tiempo real. Otro ejemplo sería SAP Business One que es un software de gestión para pequeñas empresas que conecta y optimiza sus procesos. La principal diferencia entre estas versiones es la cantidad de módulos y los recursos con los que cuentan.

## **3.2.1.2.Entorno**

Para acceder al sistema se debe descargar, instalar y ejecutar la aplicación SAP LOGON. En la Figura 1 se muestra la ejecución de la aplicación SAP LOGON en el escritorio de una computadora con el sistema operativo Windows 10.

## **Figura 1**

Aplicación SAP LOGON 770 para el para el acceso a SAP S/4 HANA.

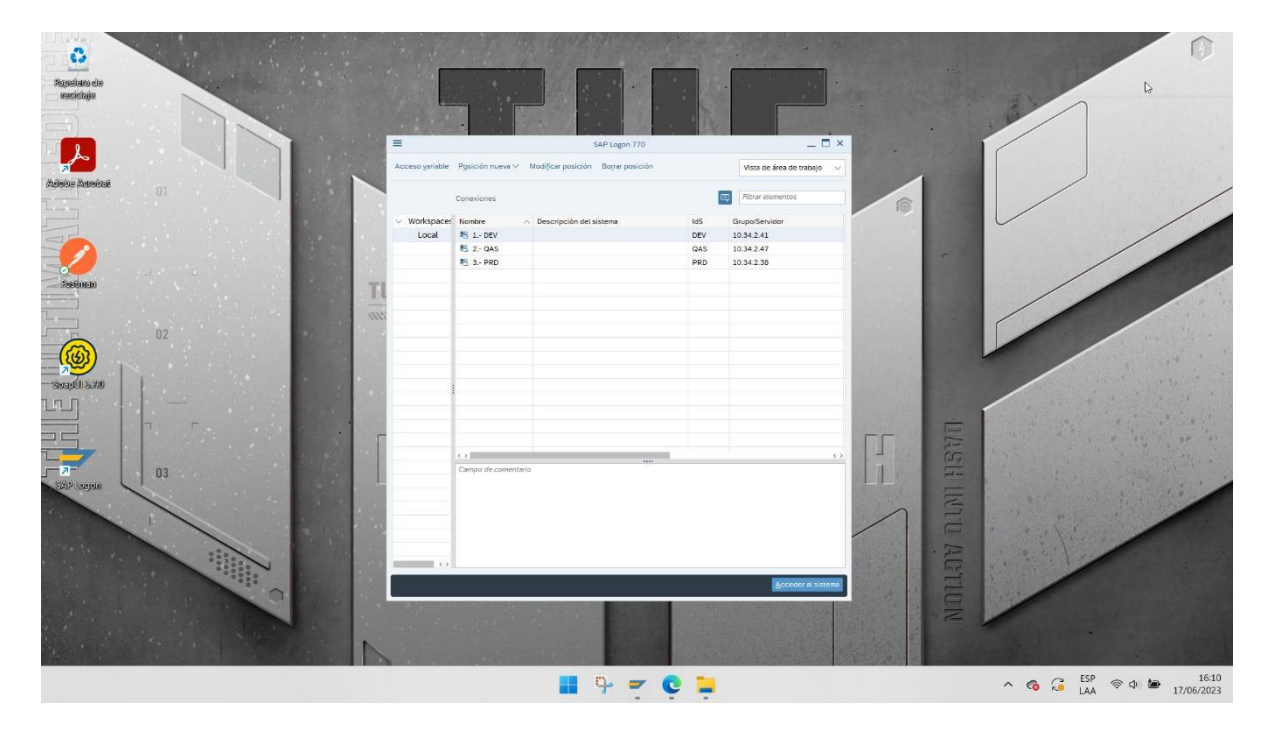

Después de elegir uno de los ambientes (DEV: Desarrollo, QAS: Pruebas o PRD: Productivo), la aplicación solicitará identificarse con un usuario y una contraseña, como lo podemos ver en la Figura 2.

*Inicio de sesión en SAP S/4 HANA* 

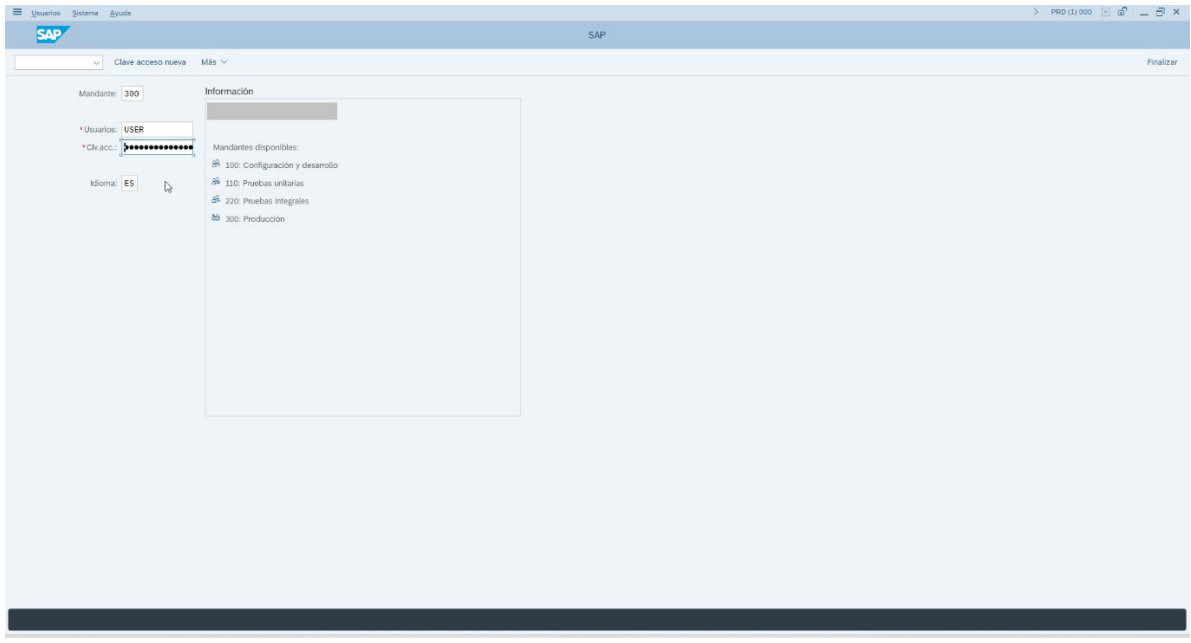

En la Figura 3 se muestra el Menú principal, al cual es accedido después de verificarse las credenciales en la pantalla de inicio de sesión.

*Men˙ principal de SAP S/4 HANA* 

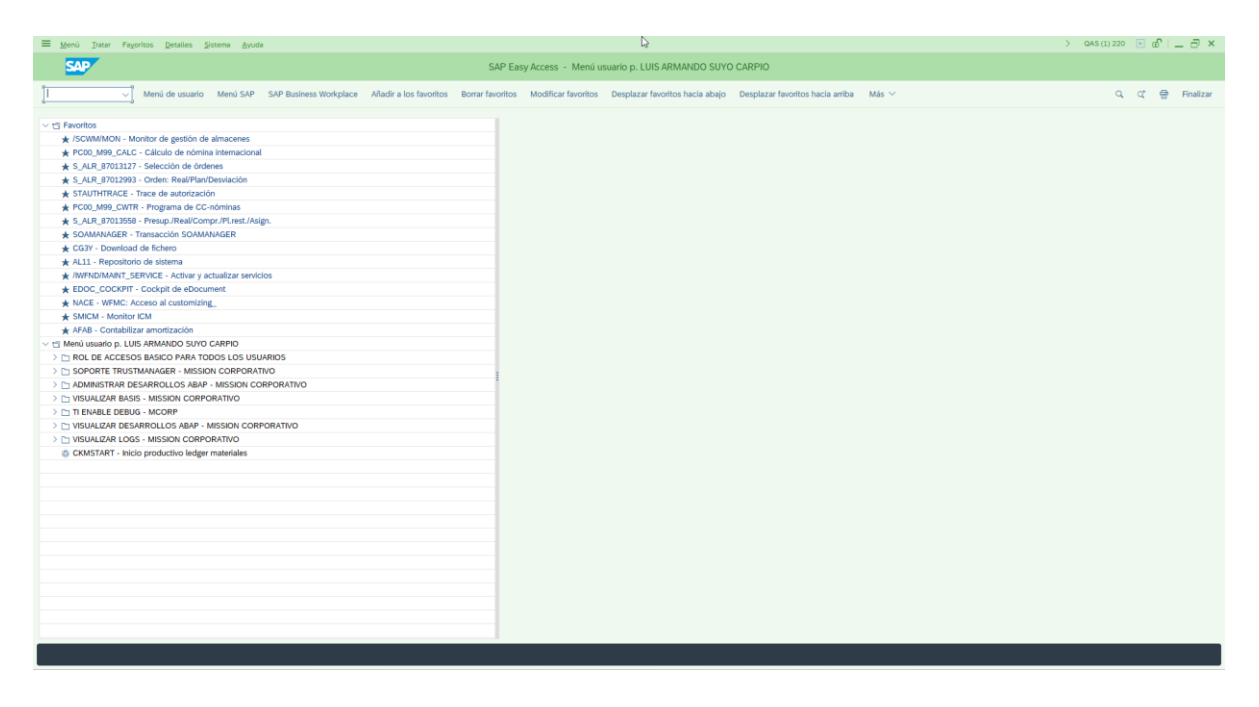

La navegación para el uso de los procesos y programas se realiza a través de transacciones. Al elegir una transacción determinada se procede a ejecutar un proceso de un área específica. Por ejemplo, en la Figura 4 se muestra la ejecución de la transacción MIRO que se utiliza para el registro de facturas.

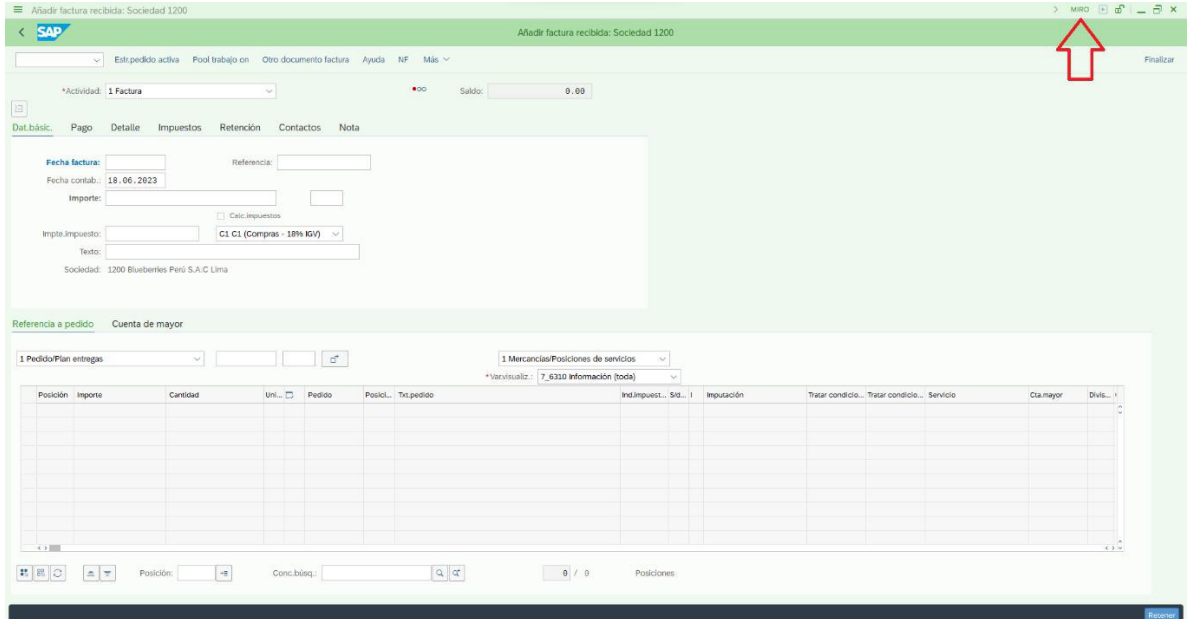

## **Transacción MIRO en SAP S/4 HANA**

#### **3.2.1.3.Documentos logÌsticos SAP.**

Representan el requerimiento formal de algún producto o servicio. En SAP S/4 HANA, cada documento(requerimiento) es identificado con un código alfanumérico único.

#### *3.2.1.3.1. Solicitud de pedidos.*

Según Villaseca, A. (2021). Define la solicitud de pedido como la Descripción de la necesidad. "Es importante que tener una descripción clara y precisa de los bienes o servicios requeridos, pues no podemos esperar que el comprador compre un artículo o servicio sin que sepa con exactitud qué es lo que desea el área usuaria".

Una solicitud de compra es un documento de SAP que crea un sector determinado,

solicitando al departamento de compras, la adquisición de productos o contratación de servicios.

En la Figura 5 se muestra el flujo de proceso para la generación y uso de una solicitud de pedido.

## **Figura 5**

*Flujo de proceso de una solicitud de pedido* 

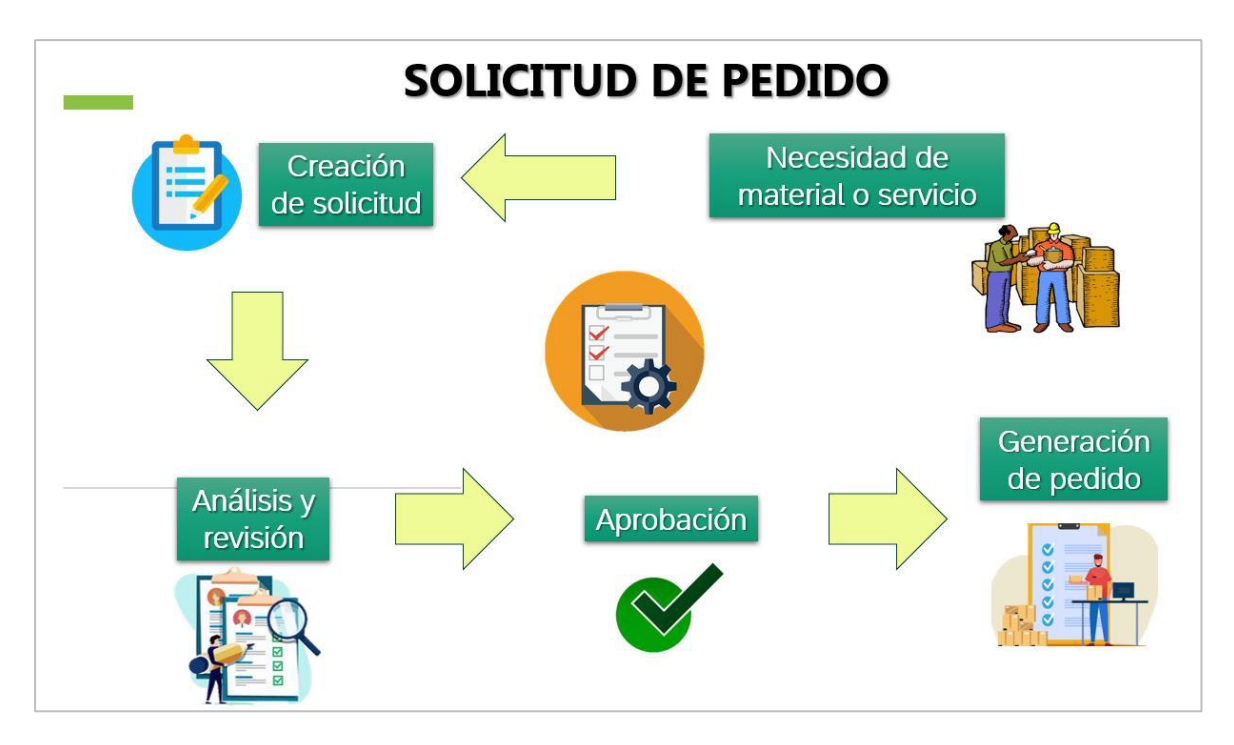

Para la creación de una solicitud de pedido en SAP se usa la transacción ME51N, esto se puede observar en la Figura 6.

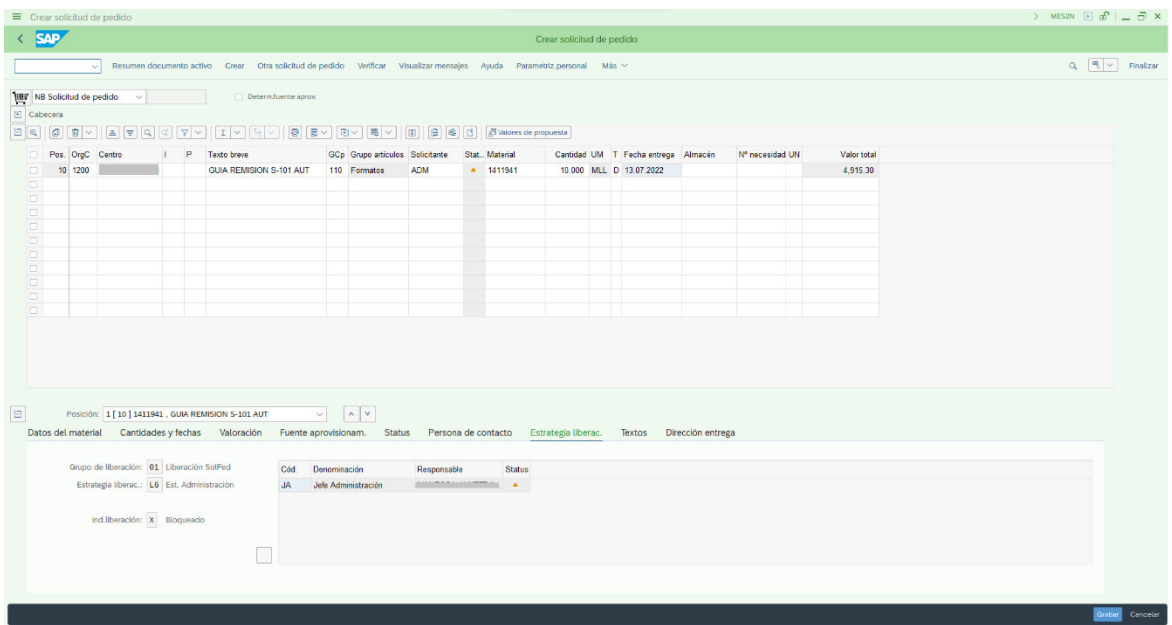

**Transacción ME51N: Creación de una solicitud de pedido en SAP S/4 HANA** 

#### *3.2.1.3.2. Pedidos de compra.*

Según (Choque Leon, 2018) en su tesis *La gestión de compras y la mejora* de la rentabilidad LM Conceptos SAC en el año 2017, establece que una orden o pedido de compra es una petición dirigida a un proveedor, solicitando ciertos productos a un precio ya establecido. Esta orden de compra es usada por el proveedor para entregar los productos y luego emitir una factura.

Este documento SAP es creado por el área de compras que permite realizar la gestión de compra de un material o servicio. Normalmente este tipo de documento está asociado a una solicitud de pedido. En la Figura 7 se muestra el flujo de proceso para la generación y uso de un pedido de compra.

*Flujo de proceso de un pedido de compra* 

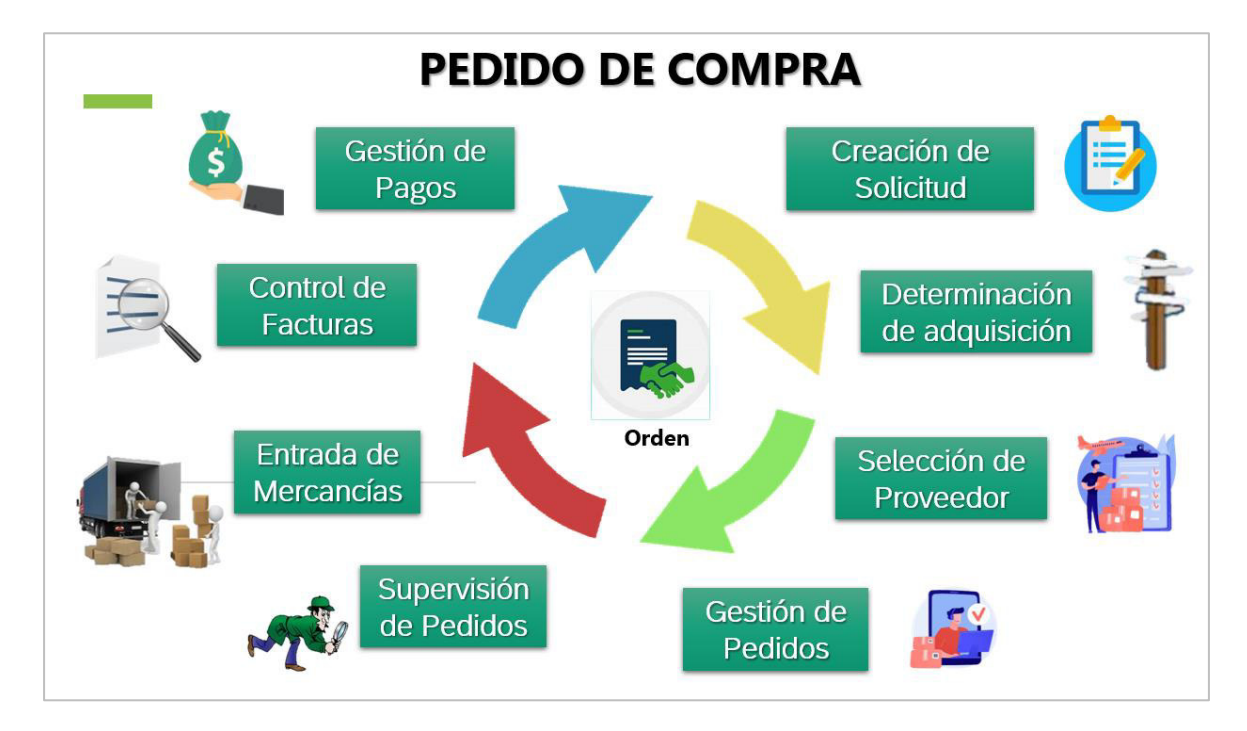

En la Figura 8 se muestra la transacción ME21N utilizada para generar un pedido de compra en SAP S/4 HANA:

## **Figura 8**

**Transacción ME21N: Creación de un pedido de compra en SAP S/4 HANA** 

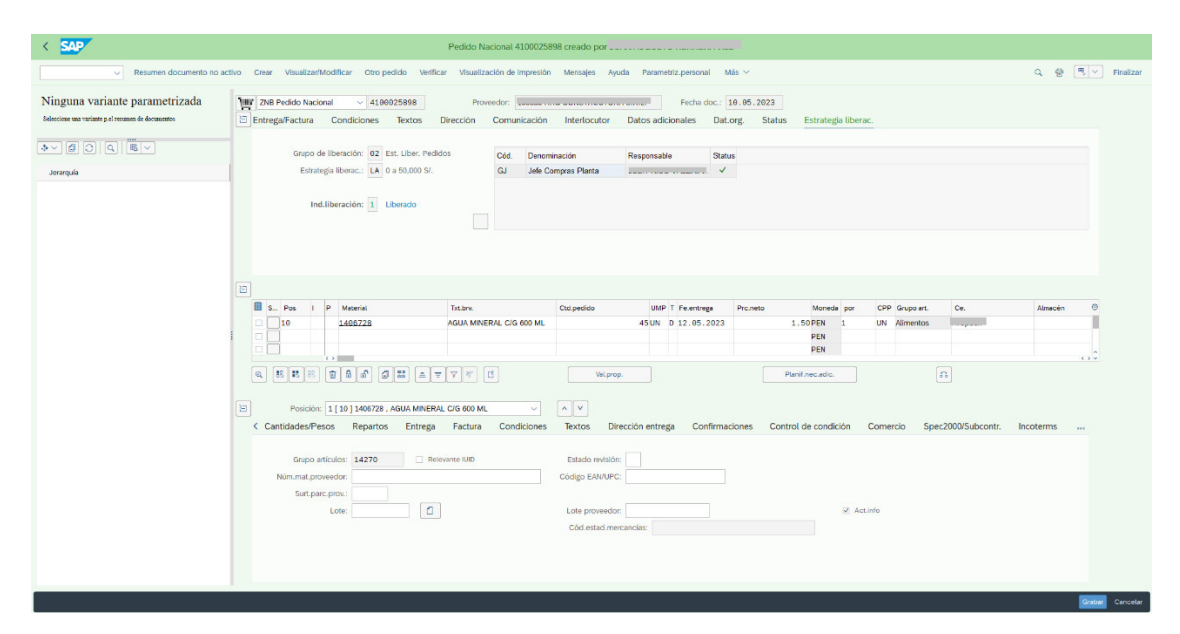

### *3.2.1.3.3. Hoja de entrada de servicios.*

Documento SAP que se utiliza para registrar y dar conformidad de algún servicio prestado por un proveedor para cumplir un contrato en específico.

En la Figura 9 se muestra el flujo de proceso para la generación y uso de una Hoja de entrada de servicios (HES).

### **Figura 9**

*Flujo de proceso de una Hoja de entrada de servicios* 

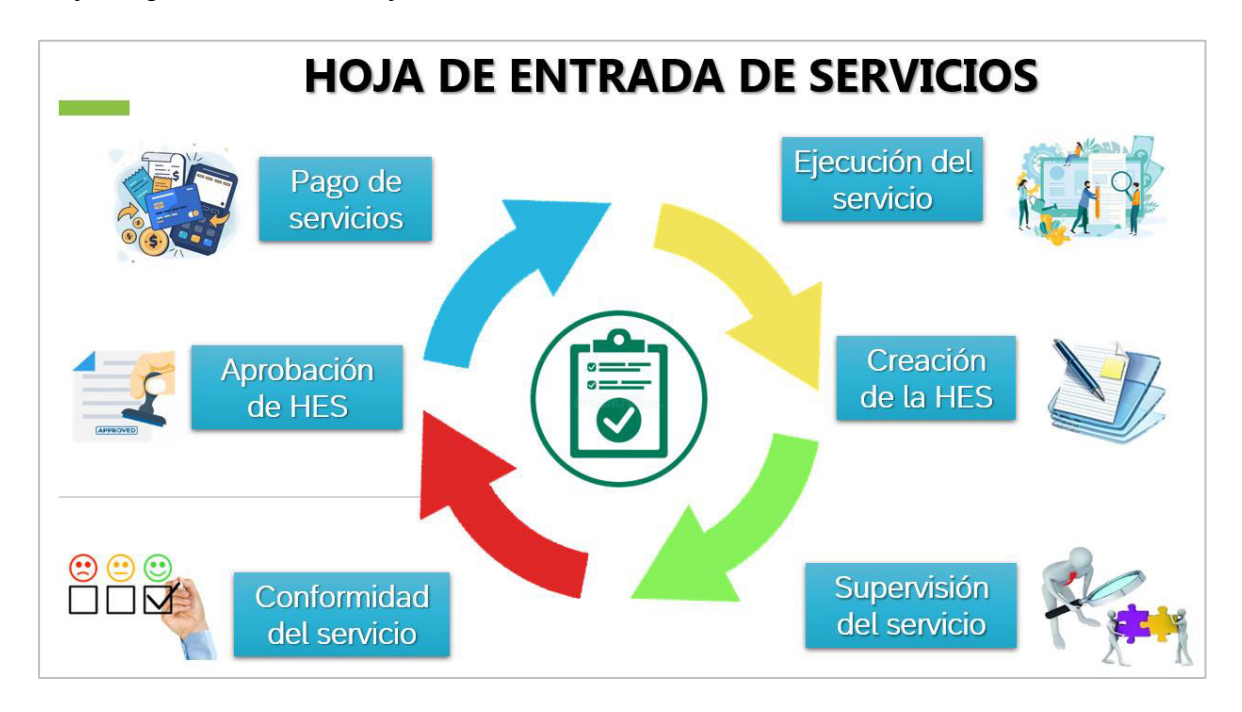

En la Figura 10 se muestra la transacción ML81N utilizada para la creación de Hojas de entrada de servicios en SAP S/4 HANA.

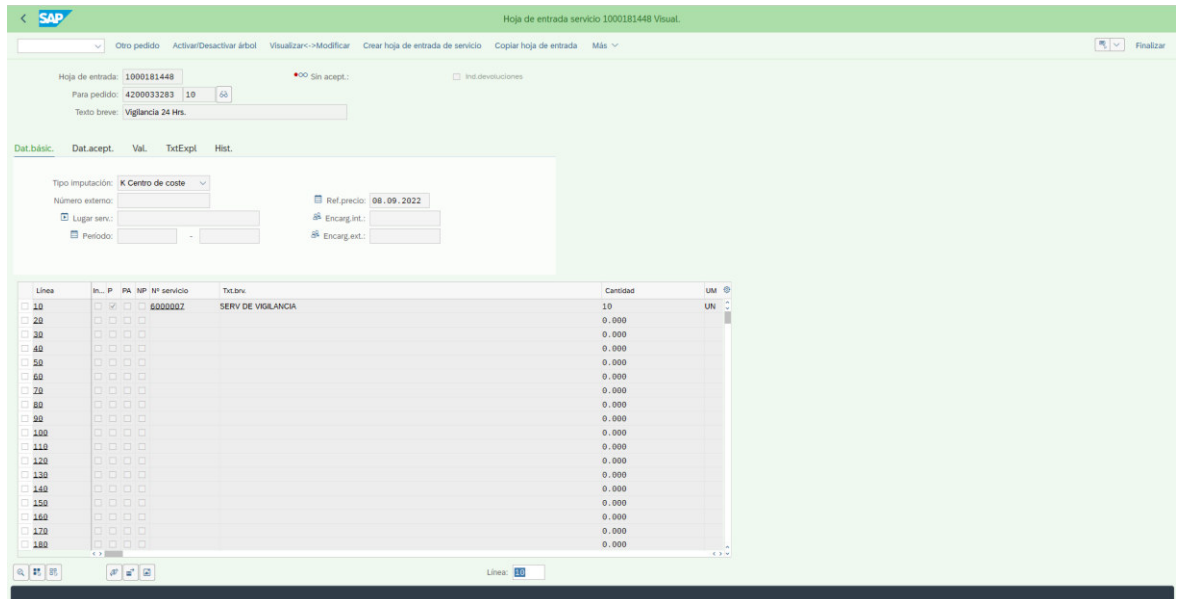

*Transacción ML81N: Creación de una Hoja de entrada de servicios en SAP S/4 HANA* 

## **3.2.1.4.** Aprobación de documentos logísticos en SAP S/4 HANA

## *3.2.1.4.1. Solicitud de pedidos*

Para realizar la aprobación de una solicitud de pedido se debe acceder a la transacción ME54N. En la Figura 11 se puede observar los datos más relevantes de una solicitud de pedido pendiente de aprobar o liberar.

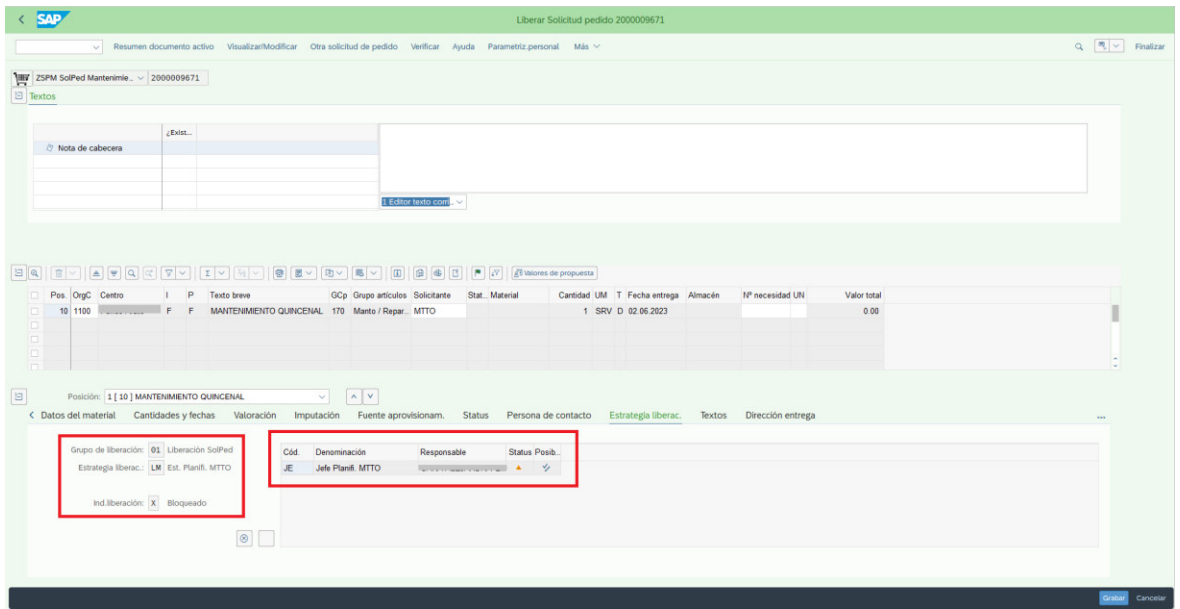

*Transacción ME54N: Solicitud de pedido disponible de liberar en SAP S/4 HANA* 

La Figura 12 muestra el botón que se debe presionar para proceder con la aprobación de la solicitud de pedido.

## **Figura 12**

Transacción ME54N: Ejecución de aprobación de solicitud de pedido en SAP S/4 HANA

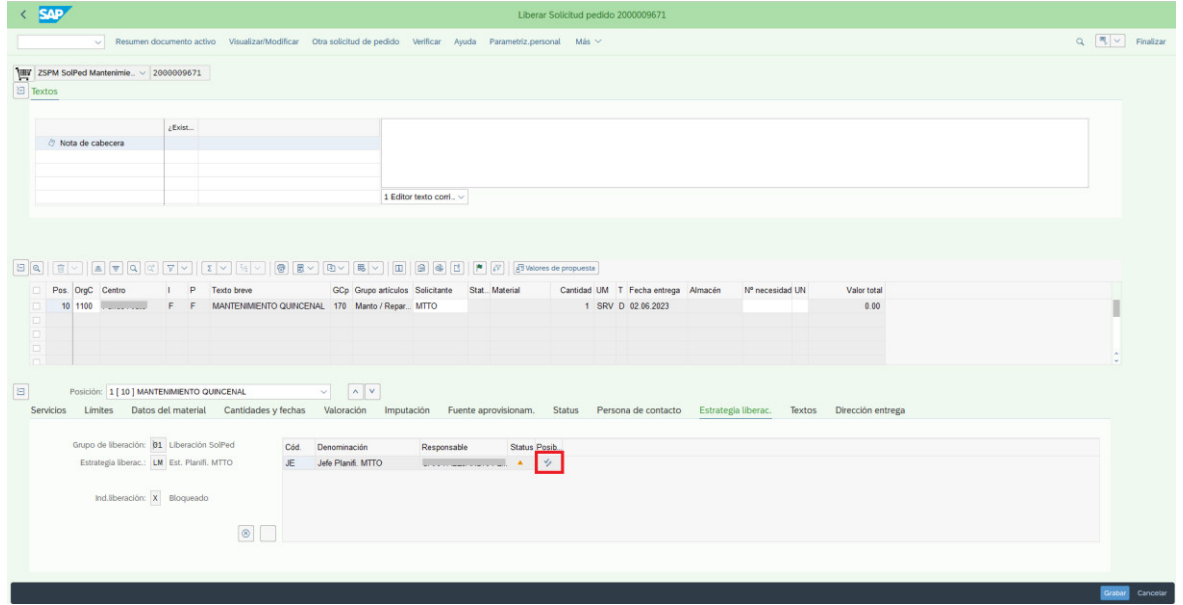

Después de presionar este botón, la solicitud de pedido queda liberado y listo para ser usado en la creación de un pedido. En la Figura 13 se puede apreciar una solicitud de pedido que ha sido liberado o aprobado correctamente.

### **Figura 13**

**Transacción ME54N: Solicitud de pedido aprobado en SAP S/4 HANA** 

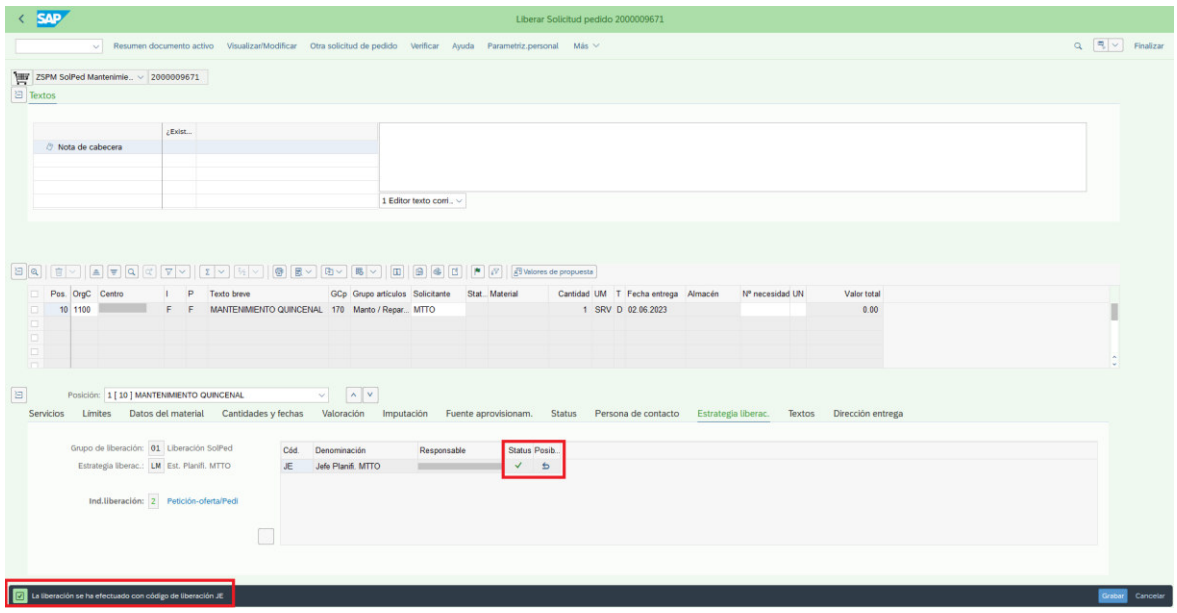

#### *3.2.1.4.2. Pedidos*

Para realizar la aprobación de pedidos se debe acceder a la transacción ME29N. En esta transacción se podrán visualizar los principales datos y el estado de aprobación del pedido de compras elegido. La Figura 14 nos muestra una vista de estos datos en la transacción ME29N.

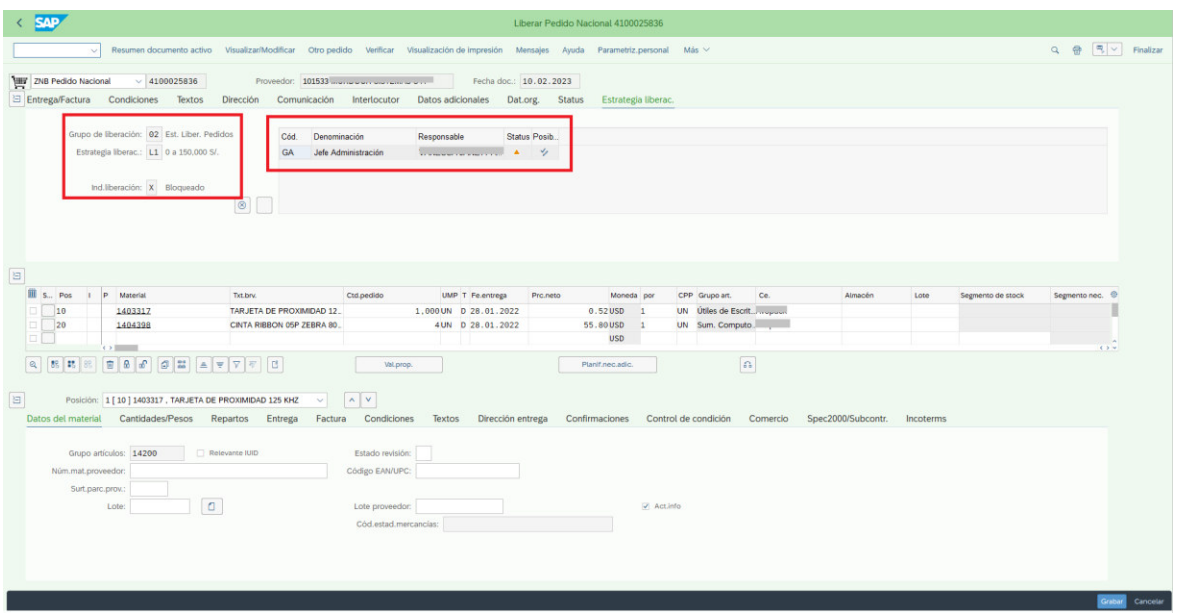

**Transacción ME29N: Pedido de compra disponible para aprobar en SAP S/4 HANA** 

En la Figura 15 se observa el botón que permite la aprobación del pedido de compra.

## **Figura 15**

*Transacción ME29N: Ejecución de aprobación de pedido de compra en SAP S/4 HANA* 

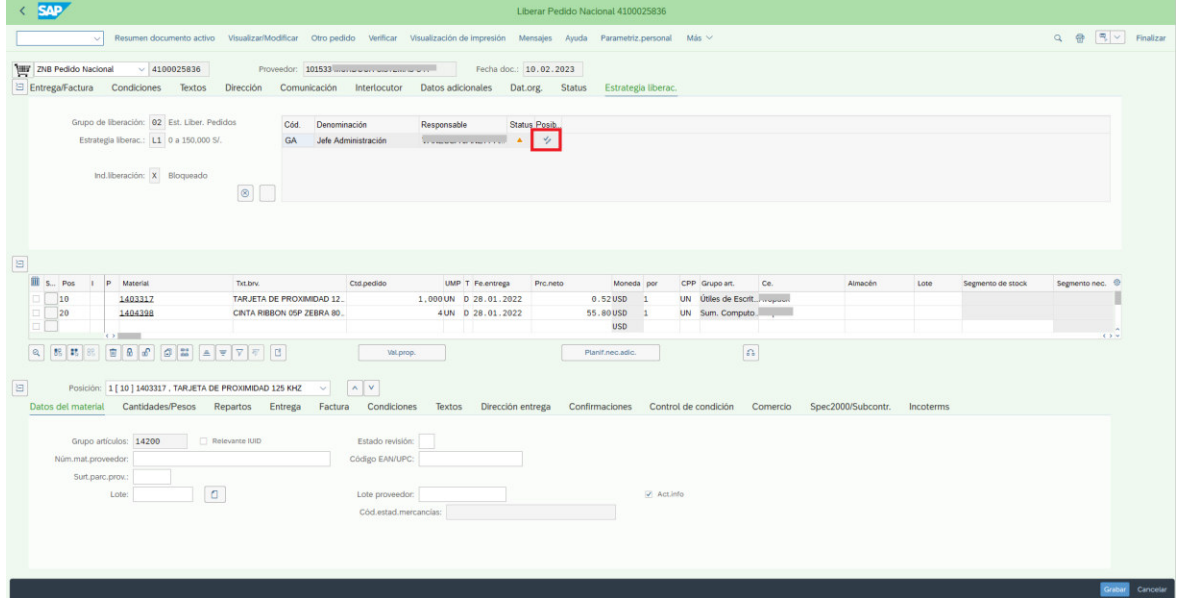

Después de presionar el botón indicado en la Figura 15, el pedido quedará liberado y listo para que sea recibido por el área logística. La Figura 16 muestra un pedido de compra aprobado.

#### **Figura 16**

Transacción ME29N: Pedido de compra aprobado en SAP S/4 HANA

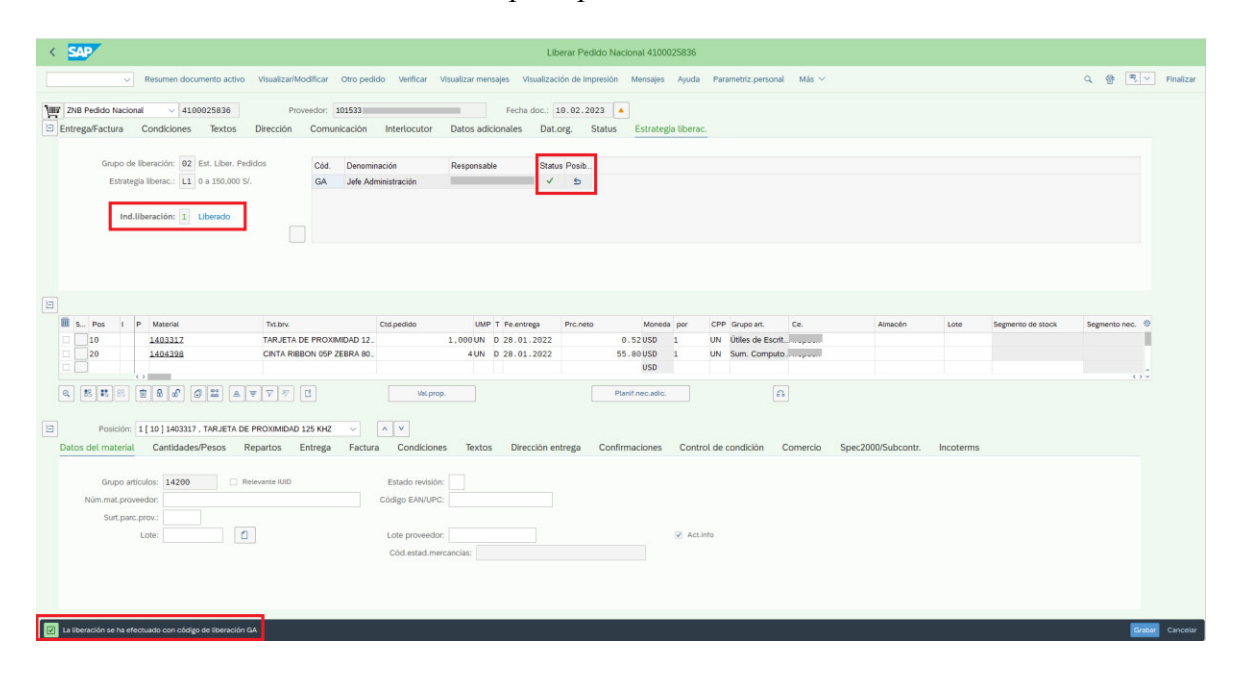

#### *3.2.1.4.3. Hoja de entrada de servicios*

Para la aprobación de una hoja de entrada de servicios se debe ejecutar la transacción ML81N. En esta transacción se podrán visualizar los principales datos y el estado de aprobación de la hoja de entrada de servicios elegida. La Figura 17 muestra una vista de los datos con los que cuenta la hoja de entrada de servicios, así como su estado de aprobación (aceptación).

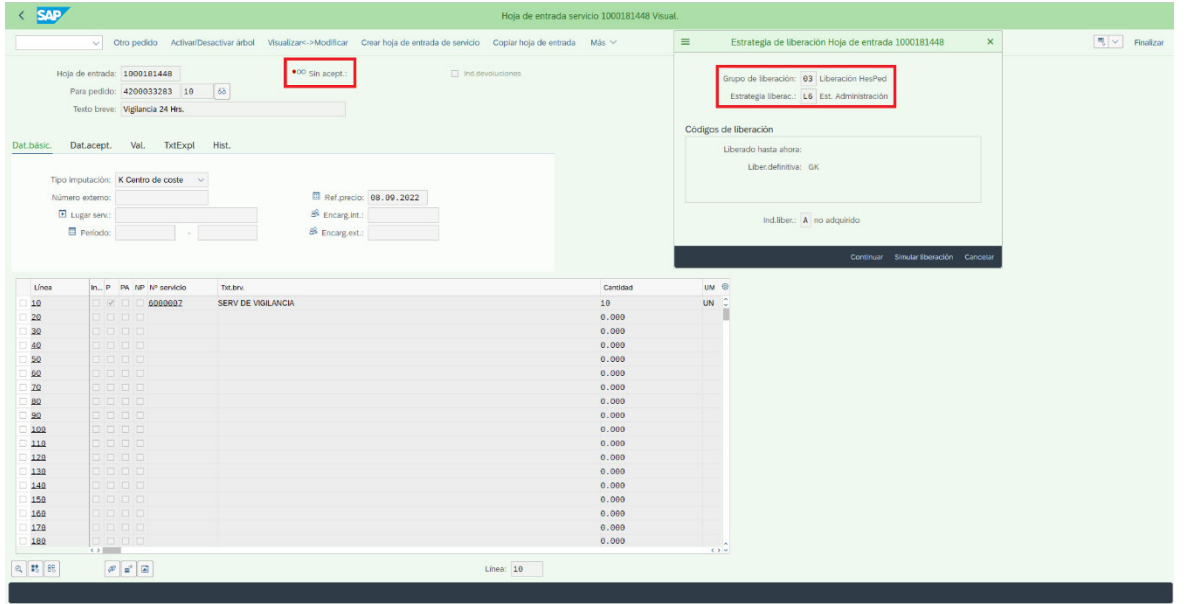

*Transacción ML81N: Hoja de entrada de servicio disponible para aprobar en SAP S/4 HANA* 

La Figura 18 muestra el estado de aprobación y el botón "Liberar" que permite ejecutar la aprobación de la hoja de entrada de servicios.

## **Figura 18**

*Transacción ML81N: Ejecución de aprobación de pedido de compra en SAP S/4 HANA* 

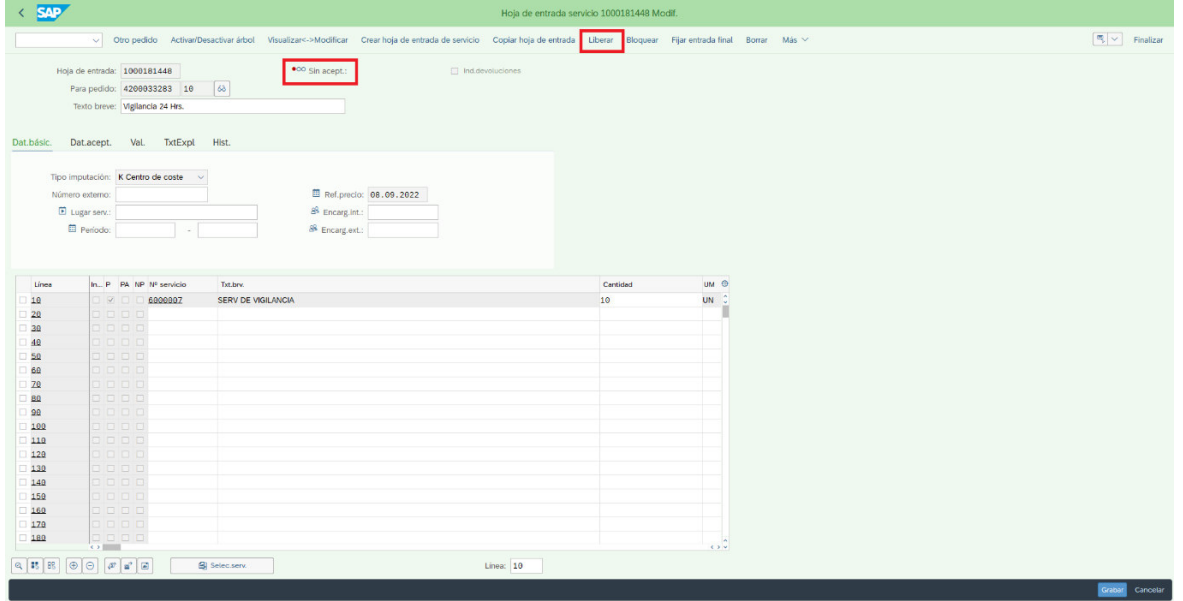

Después de presionar el botón indicado en la Figura 18, la hoja de entrada de servicio quedará liberada. La Figura 19 muestra una hoja de entrada de servicios aprobada.

### **Figura 19**

Transacción ML81N: Pedido de compra aprobado en SAP S/4 HANA

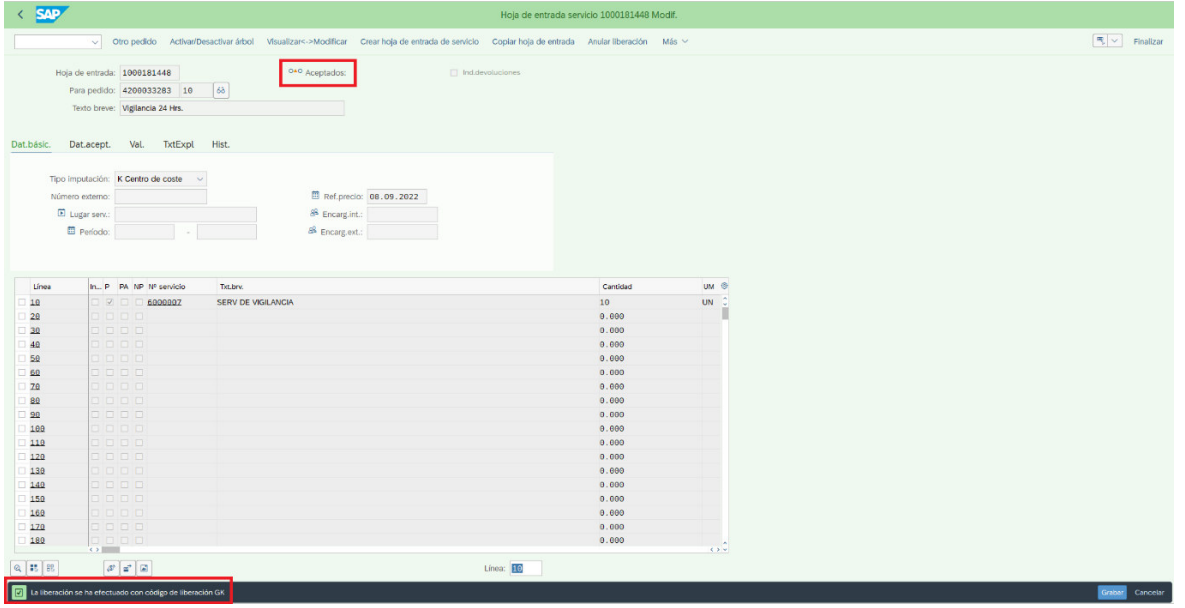

Tal y como se puede visualizar para poder liberar los documentos, se debe acceder a una transacción determinada, colocar el documento y ejecutar la liberación. Este es un proceso que en SAP S/4 HANA es realizado de forma individual.

#### *3.2.2. SAP ABAP*

Según [www.sap.com,](http://www.sap.com/) ABAP (Advanced Business Application Programming) es un lenguaje de programación de SAP, utilizado para crear la mayoría de sus programas y transacciones (S/4 HANA, R/3, mySAP Business suite, entre otros). Es un lenguaje de
programación estructurado de alto nivel, fácil de leer y aprender. Algunas de sus características son:

- Es orientado a objetos.
- Es interpretado.
- Es compilado.
- Es modular.
- Permite la creación de programas en tiempo real.
- Permite la creación de programas en línea.

En la Figura 20 y Figura 21 se muestra un ejemplo de un programa desarrollado con el lenguaje de programación SAP ABAP.

### **Figura 20**

*Ejemplo de programa desarrollado con SAP ABAP* 

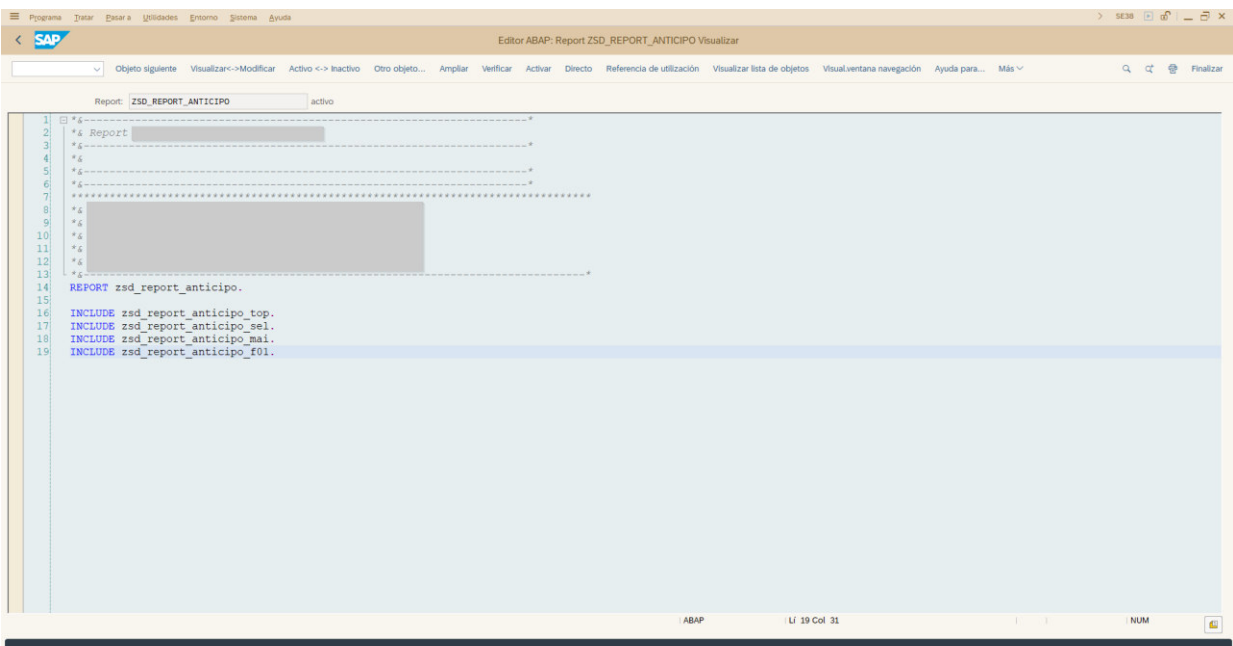

*Ejemplo de programa desarrollado con SAP ABAP* 

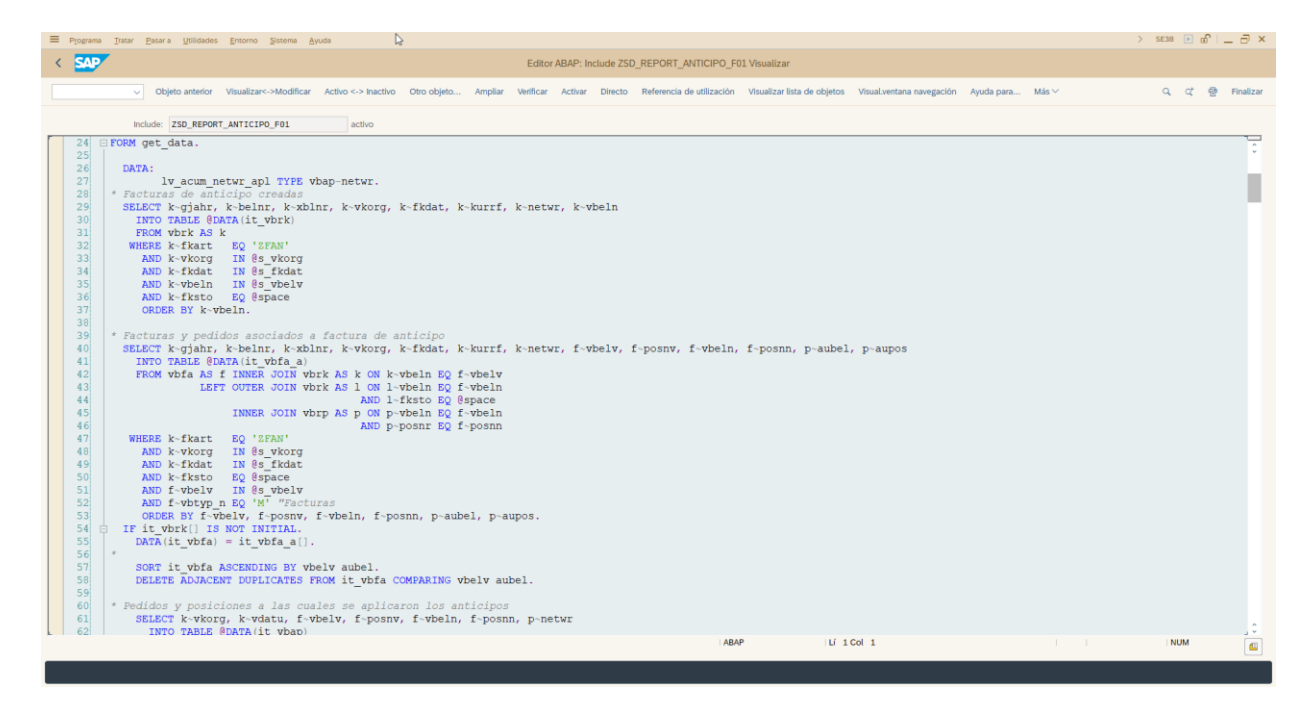

### *3.2.3. SAP Business Technology Platform (BTP)*

Las plataformas en la nube son un tema candente hoy en día, ya que permiten muchas ganancias comerciales como agilidad, velocidad de innovación, ahorro de costos a través de un menor TCO, tiempo de comercialización más rápido, mayor eficiencia y flexibilidad, etc. Es en este ambiente donde se desplegará nuestra aplicación web.

Según SAP (2023) "BTP100\_ES\_Col06", las capacidades de desarrollo de aplicaciones de SAP BTP son una cartera de soluciones, herramientas y marcos que lo ayudan a simplificar el desarrollo de software de sus extensiones de aplicaciones o aplicaciones personalizadas. Ofrece funcionalidades para diferentes niveles de experiencia de desarrollo y para aumentar la

productividad de desarrollo general incluso con capacidades sin código a través de SAP Build o low-code en SAP Business Application Studio.

Según [www.sap.com,](http://www.sap.com/) SAP BTP es la plataforma de innovación optimizada para aplicaciones SAP en la nube. Agrupa la gestión de datos, analíticas, inteligencia artificial, el desarrollo de aplicaciones, la automatización e integración en un único entorno unificado. Facilita la gestión de procesos empresariales y lidera la innovación digital en todas las funciones de negocio.

Entre las principales características se tienen:

- Personalizar las interacciones de clientes, empleados y socios.
- Reutilizar los procesos y datos de negocio existentes para diseñar aplicaciones más rápido.
- Habilitar los servicios mientras gestionas el control.
- Conseguir acceso completo y en tiempo real a todos tus datos y personalizar las interacciones de las aplicaciones SAP con inteligencia artificial y automatización.
- Desarrollar nuevas tecnologías.
- Innovar rápidamente para superar a la competencia.
- Adaptar tus procedimientos.

En la Figura 22 se puede observar la sección principal de SAP BTP. En estas se puede observar las distintas subcuentas y principales opciones de esta plataforma.

### *Entorno principal de SAP BTP*

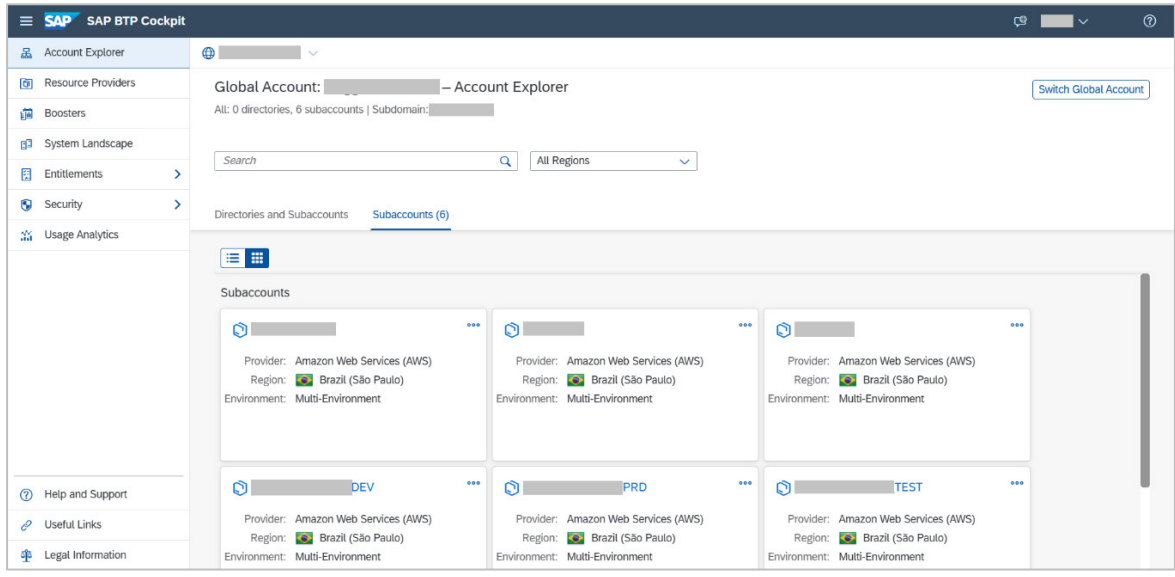

### **3.3. Desarrollo de la aplicación web**

En la implementación de la aplicación web se definieron varias estructuras de datos para el intercambio de información entre ambos ambientes (SAP BTP y SAP S/4 HANA). La Tabla 1 y Tabla 2, muestra la nomenclatura de representación usada en la definición de cada campo usado.

### **Tabla 1**

*Nomenclatura de datos* 

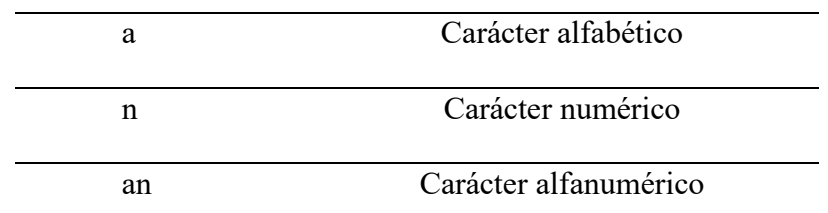

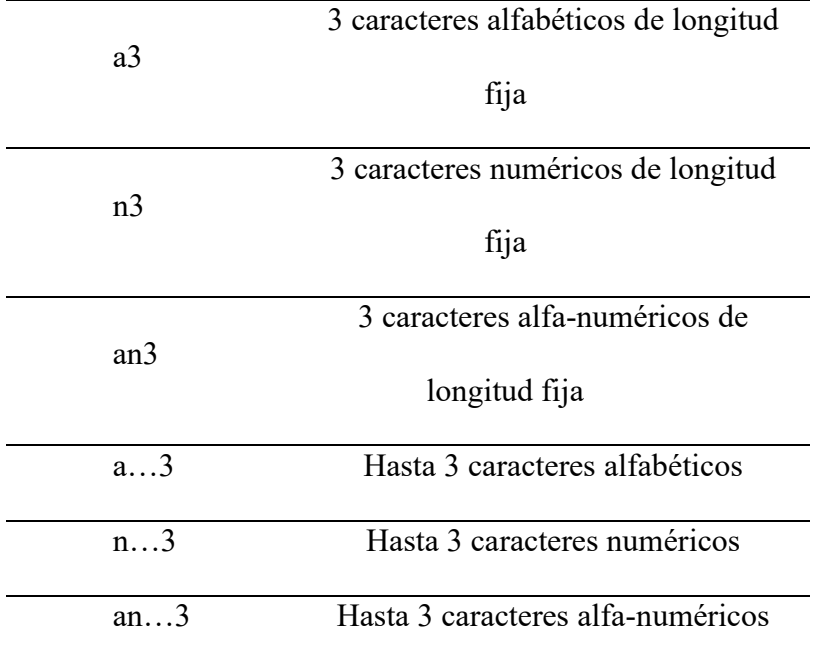

*Formato de datos* 

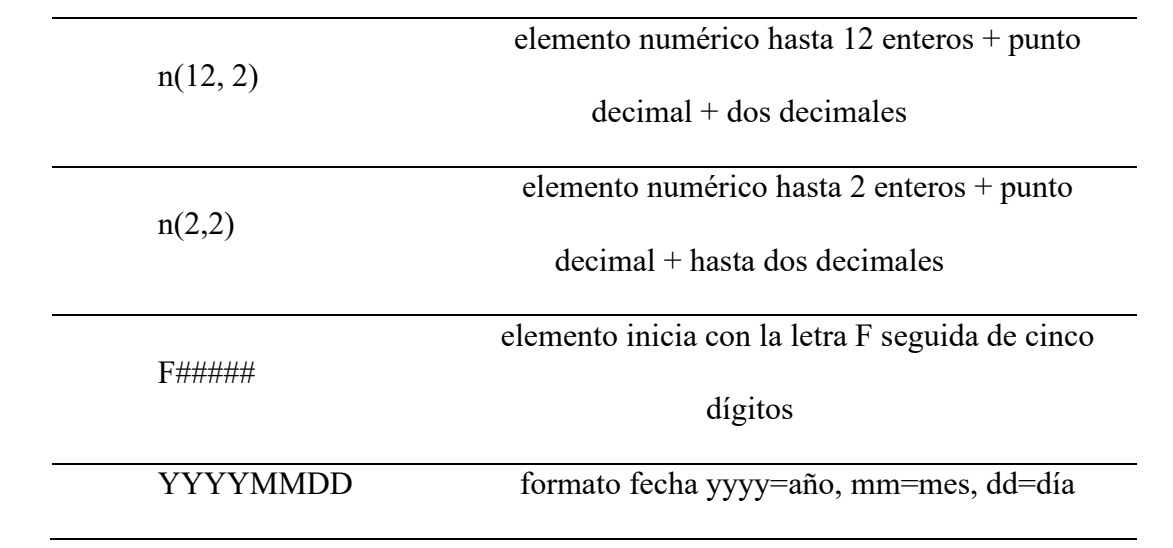

#### *3.3.1. Desarrollo en SAP ABAP*

En la actualidad las aplicaciones web constan de páginas que suelen cargarse como una plantilla y enlazarse con diferentes componentes y sus modelos, cuando el valor en el modelo es modificado, la vista se actualiza de forma automática desde el servidor a través de las API (Application Programming Interface), que son implementadas en el backend de la aplicación. De acuerdo con la arquitectura de SPA (Single Page Application), el backend funciona como una interfaz y en su lugar pone mucha más responsabilidad e incrementa la complejidad según el n˙mero de componentes en el cliente (De Luca, Epicoco, Lezzi, & Aloisio, 2012).

El proceso de liberación es realizado en SAP S/4 HANA, por tal motivo toda información de los documentos logísticos a liberar debe ser extraída desde este entorno y mostrado en la aplicación web de SAP BTP.

Teniendo en cuenta esto, se procedió con la implementación de un API con el lenguaje de programación SAP ABAP. Esta API será utilizada para realizar el envío y recepción de la información que será usada en la aplicación web en SAP BTP.

#### **3.3.1.1. Creación del API**

En la transacción SICF se realizó la creación el servicio "ZMMWS\_LIB\_DOCU App para liberación de documentos". Este servicio hará posible el uso del API a desplegar. La Figura 23 muestra una imagen del servicio desplegado.

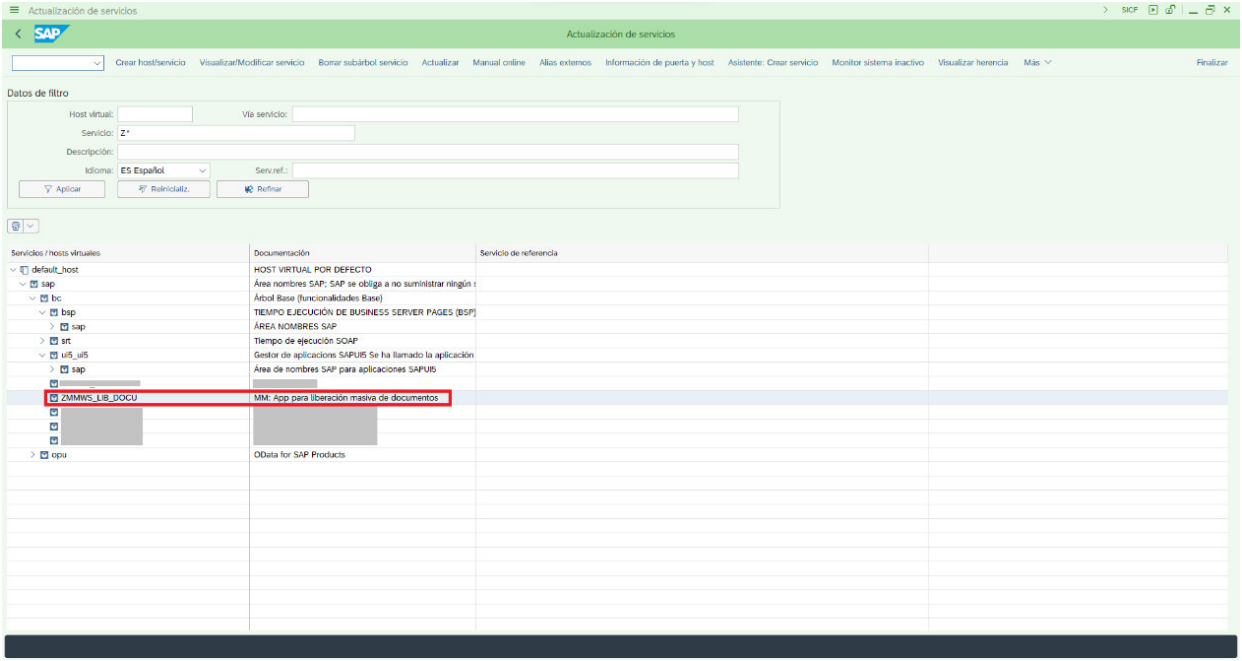

Servicio para liberación masiva de documentos

En la Figura 24 podemos ver la clase ZMMWS\_CL\_LIB\_MASIVA\_DOC, creada en la

transacción SE24, y donde ser pueden observar los métodos que contiene.

## **Figura 24**

*MÈtodos GET y POST de la clase ZMMWS\_CL\_LIB\_MASIVA\_DOC*

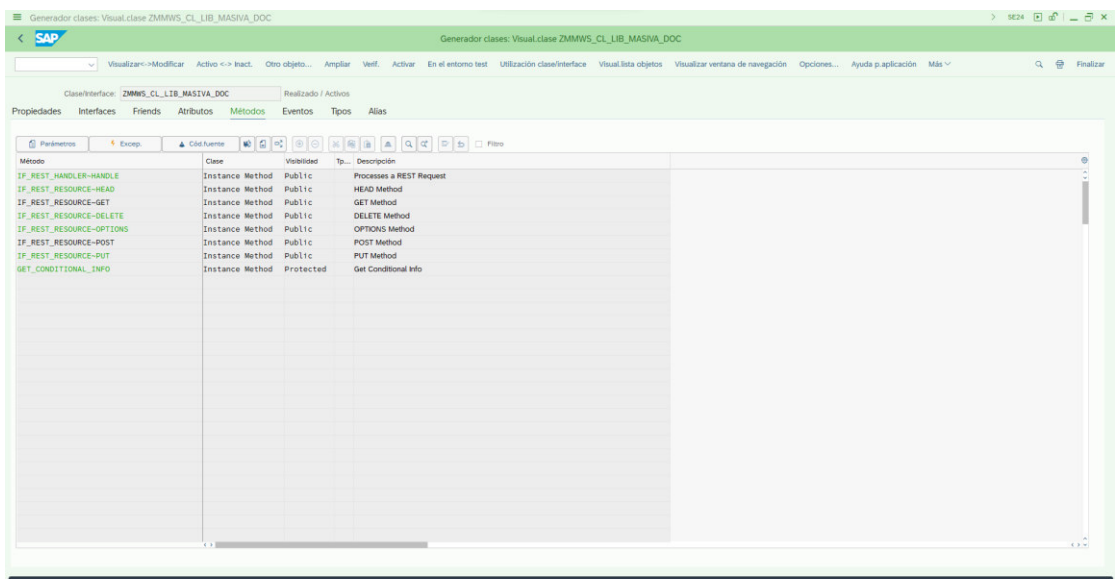

Tal y como se puede observar, esta clase tiene habilitado los métodos GET y POST.

Dentro del método GET se implementaron las consultas para realizar el envío de la información de SAP S/4 HANA hacia la aplicación web en BTP. En el método POST ocurre lo contrario, se envía la información de los documentos logísticos elegidos para ser liberados desde la aplicación web hacia el API desplegado en SAP S/4 HANA.

En la siguiente sección se explica el detalle del API implementado en SAP S/4 HANA.

#### **3.3.1.2. Implementación del API**

Tal y como se comenta en la sección anterior, la implementación del API con SAP ABAP consta de 2 mÈtodos: GET y POST.

En el método GET se realiza la extracción de la información de los documentos logísticos asociados al usuario que accede a la aplicación web.

Para cada uno de los documentos logísticos fue necesario analizar e identificar los campos principales que se deben exportar. Esto último fue realizado de acuerdo en conjunto con el equipo de usuarios liberadores, se buscó migrar la información más representativa y necesaria para la determinación de la aprobación del documento logístico.

A continuación, se muestran las tablas que indican el detalle de cada una de las estructuras utilizadas en la implementación del método GET del API.

#### **Tabla 3**

*Cabecera de solicitud de pedido* 

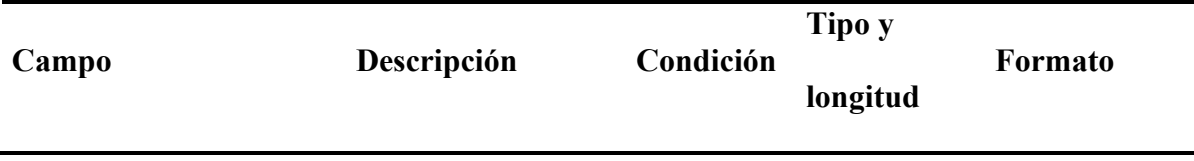

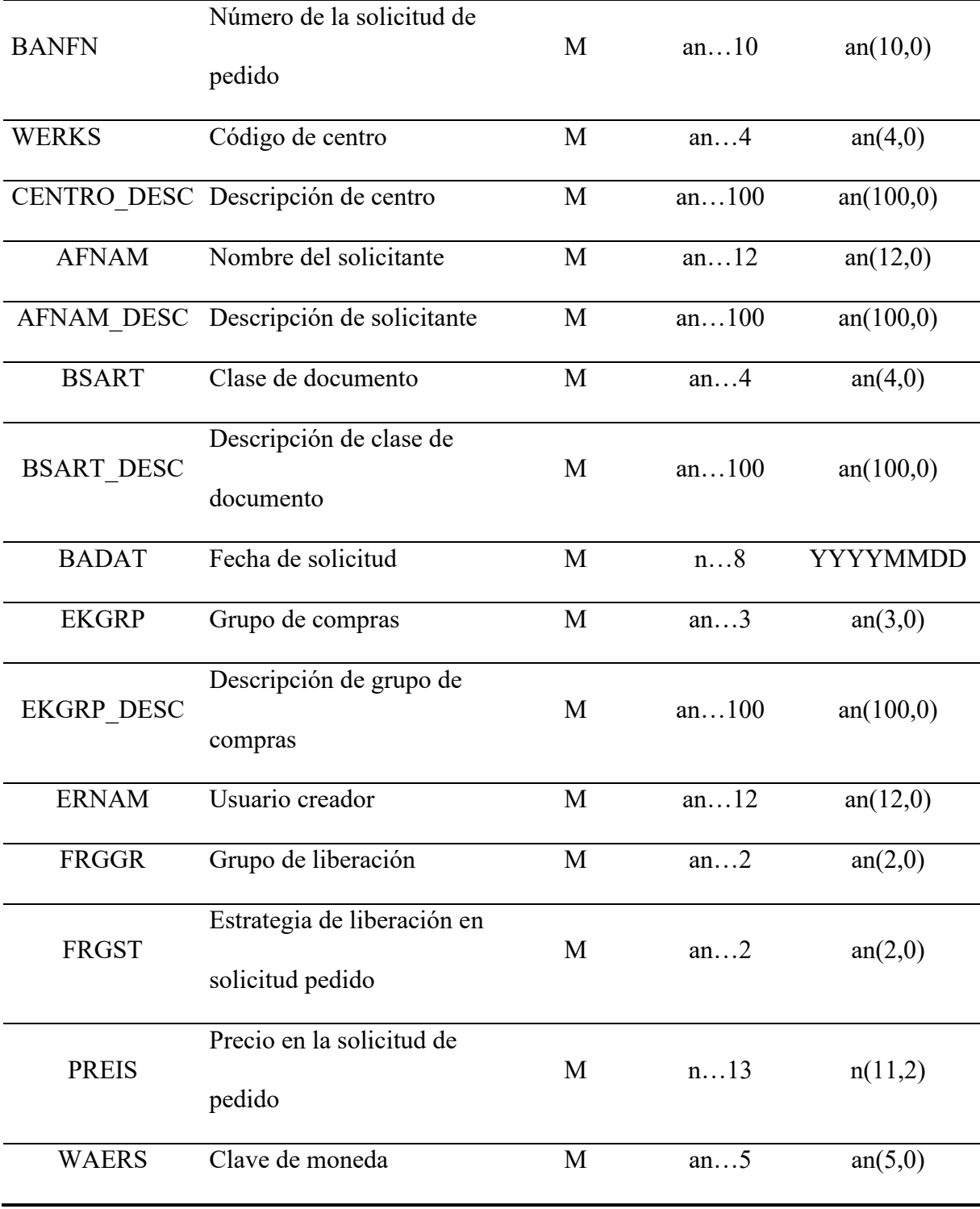

# *Detalle de solicitud de pedido*

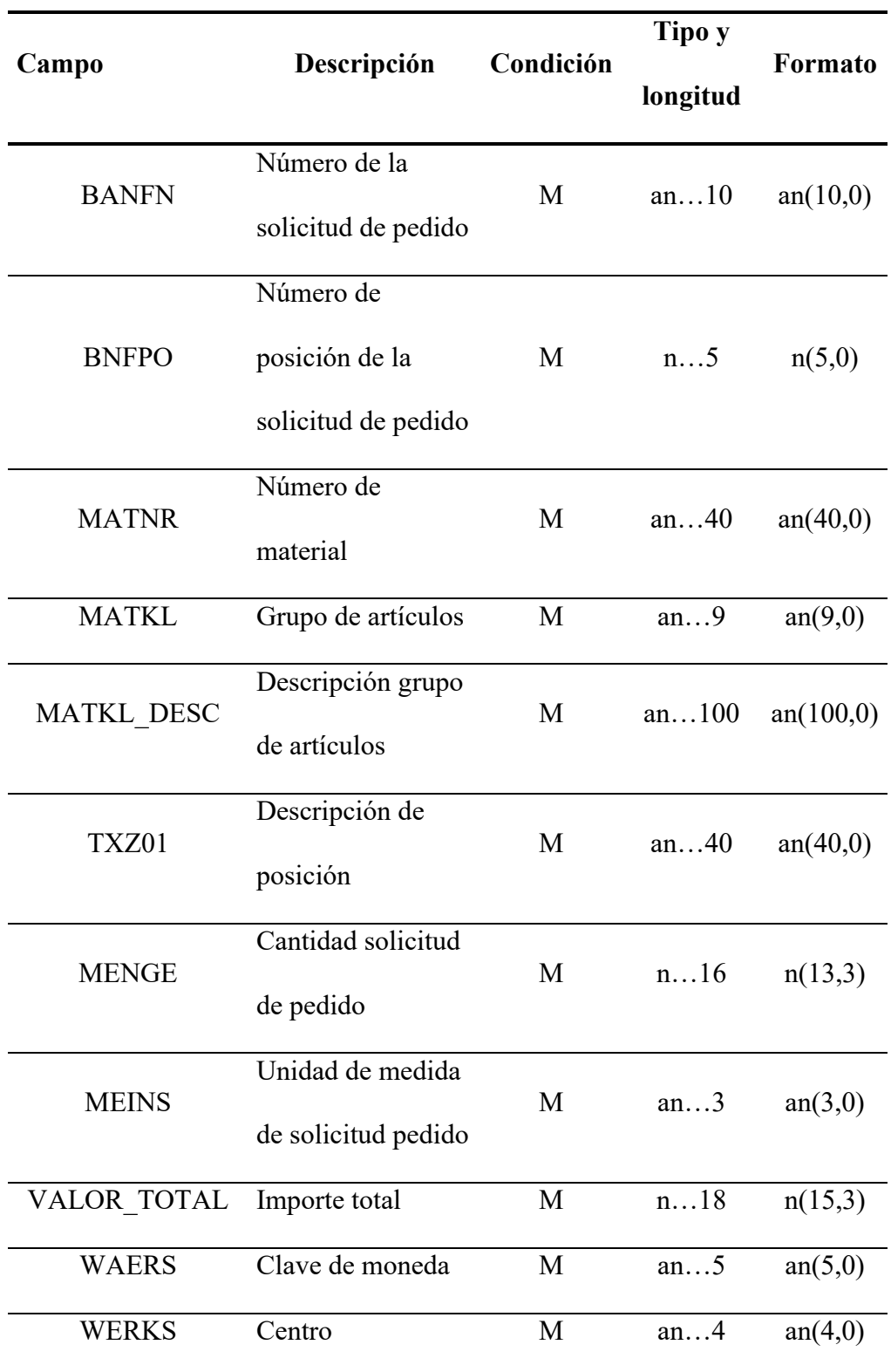

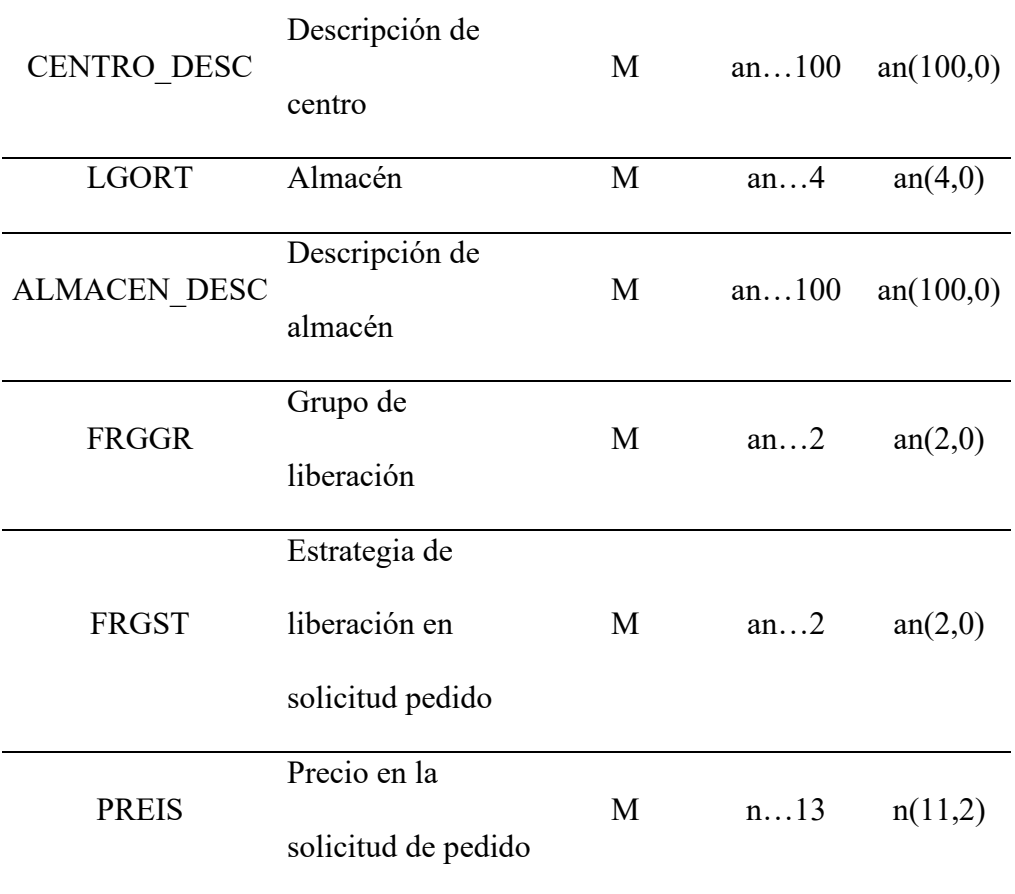

*Cabecera de pedido* 

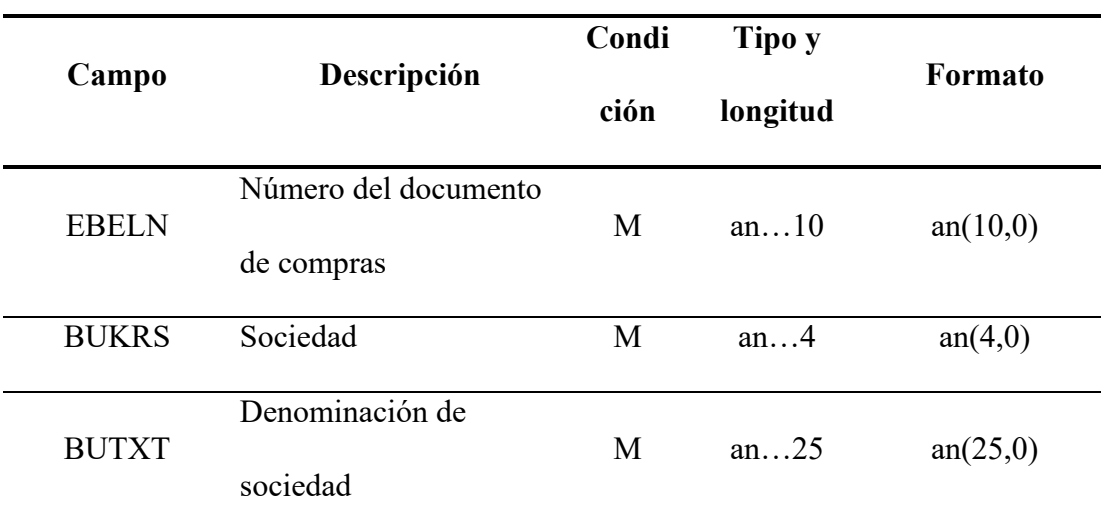

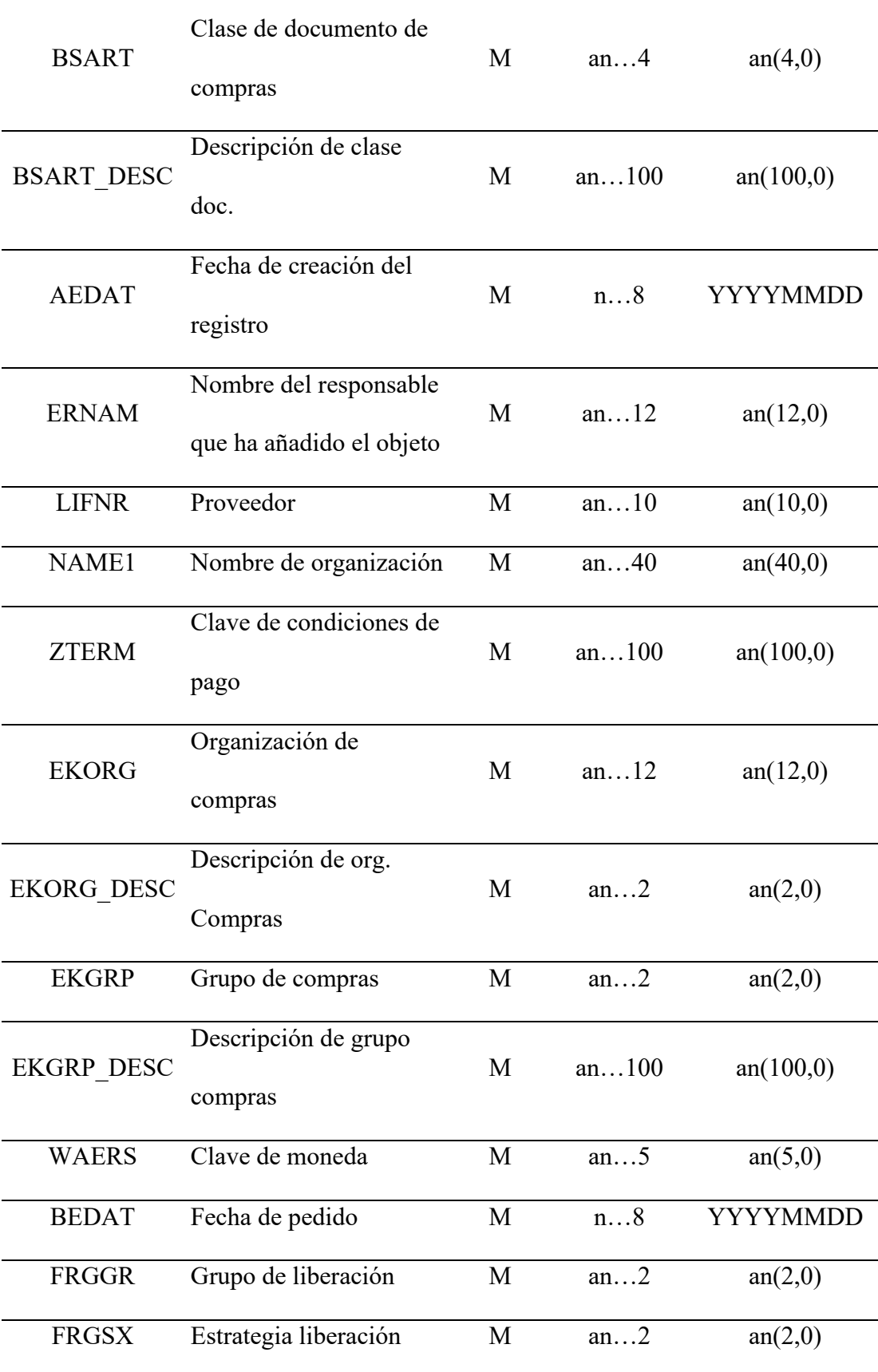

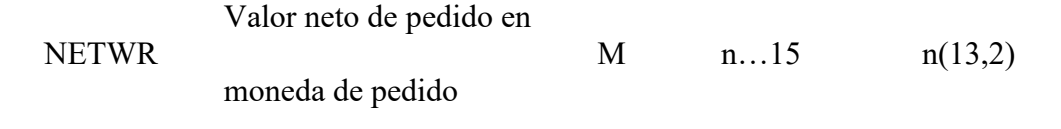

*Detalle de pedido* 

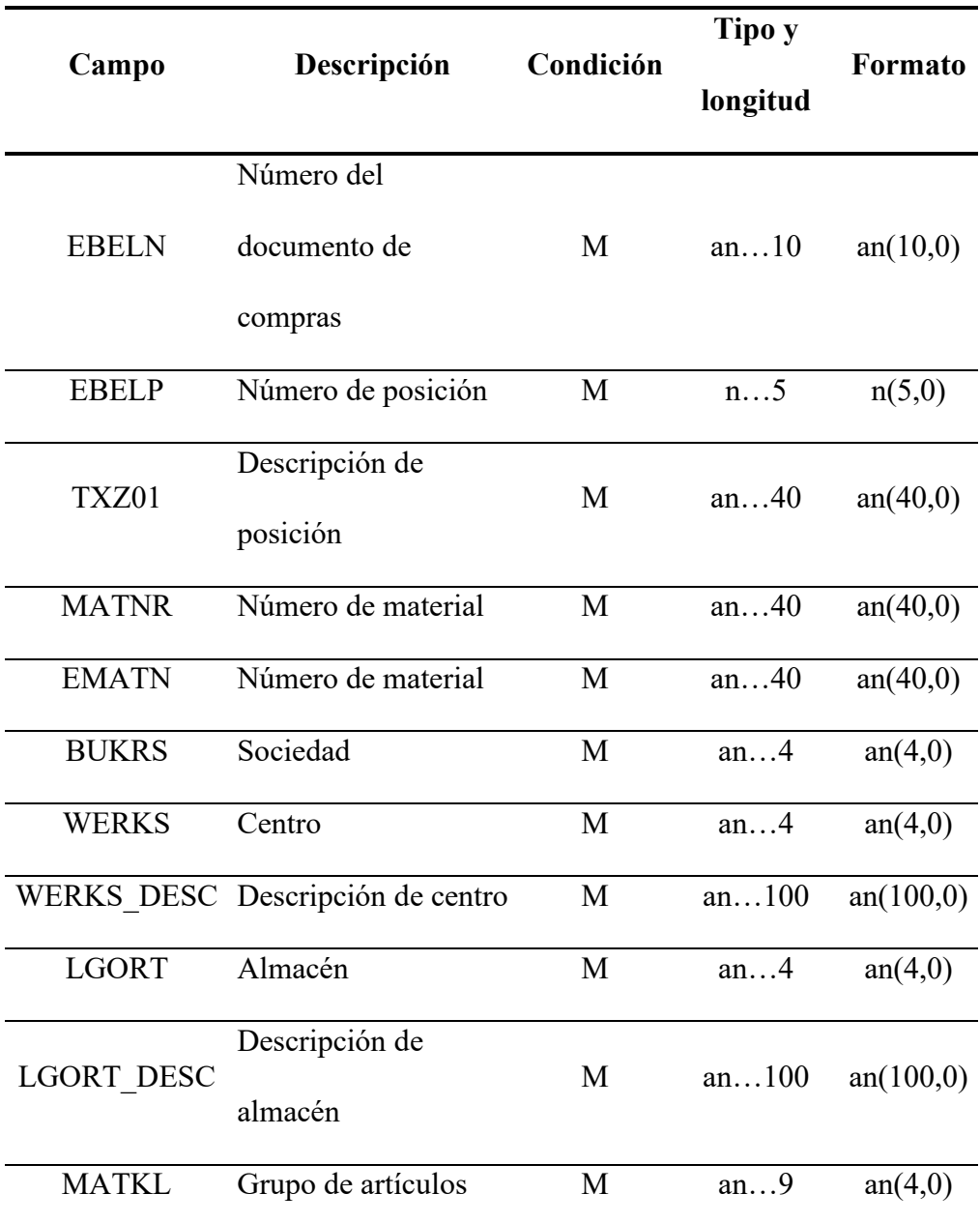

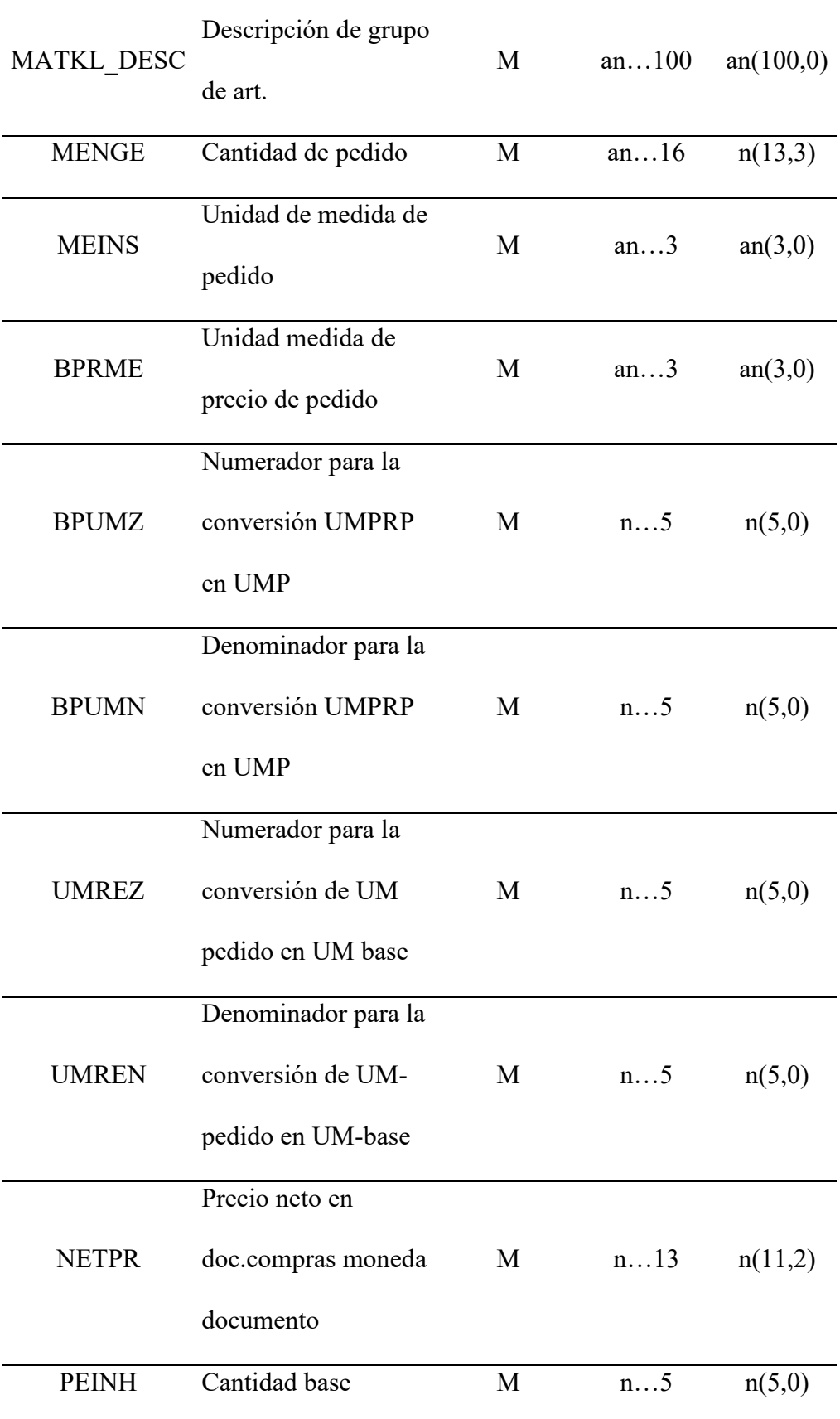

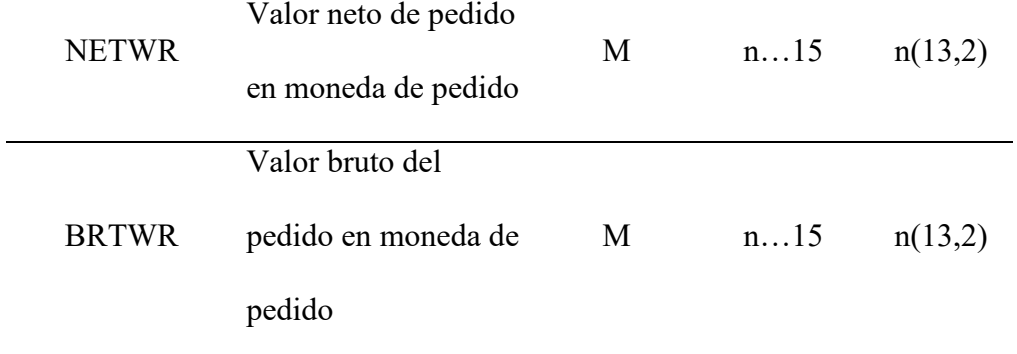

*Cabecera de hoja de entrada de servicio* 

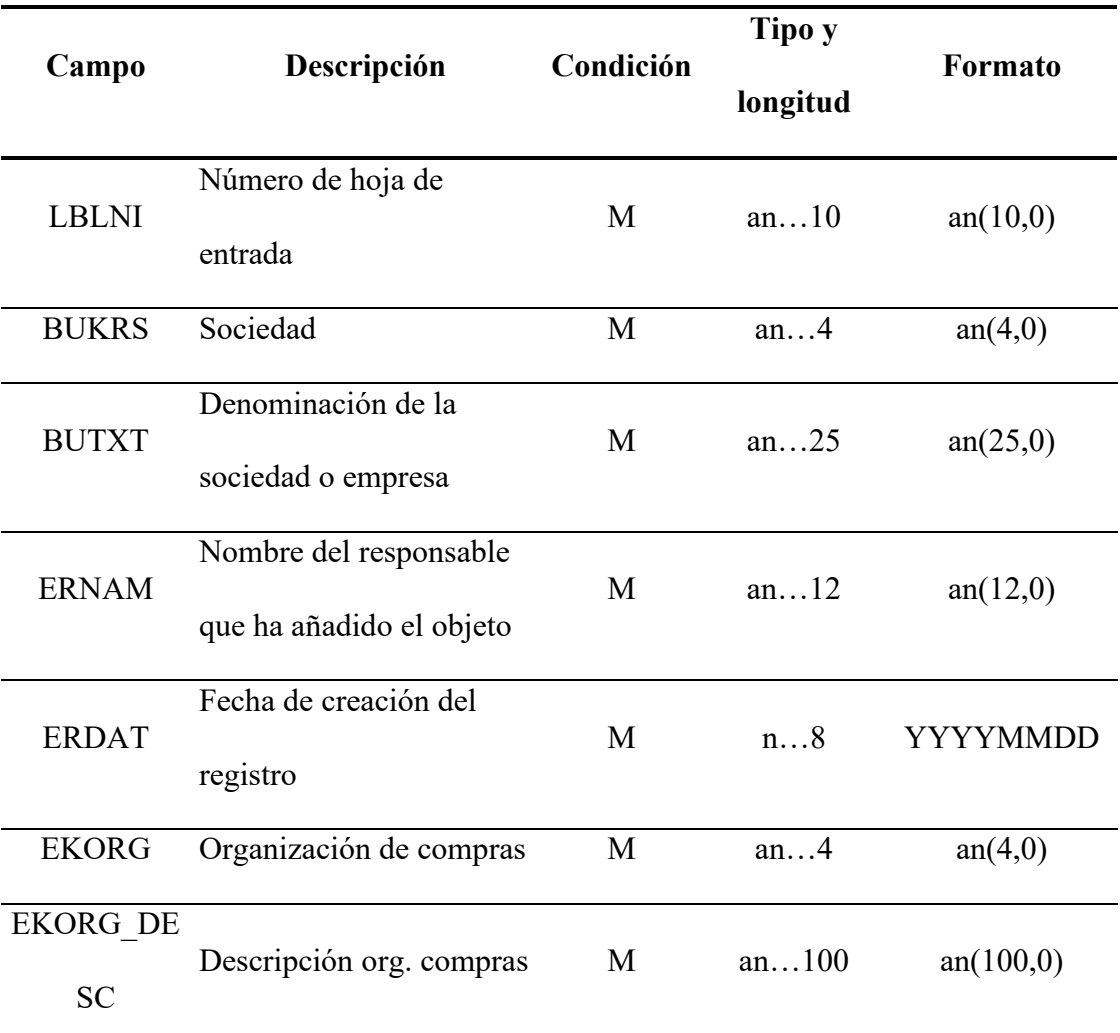

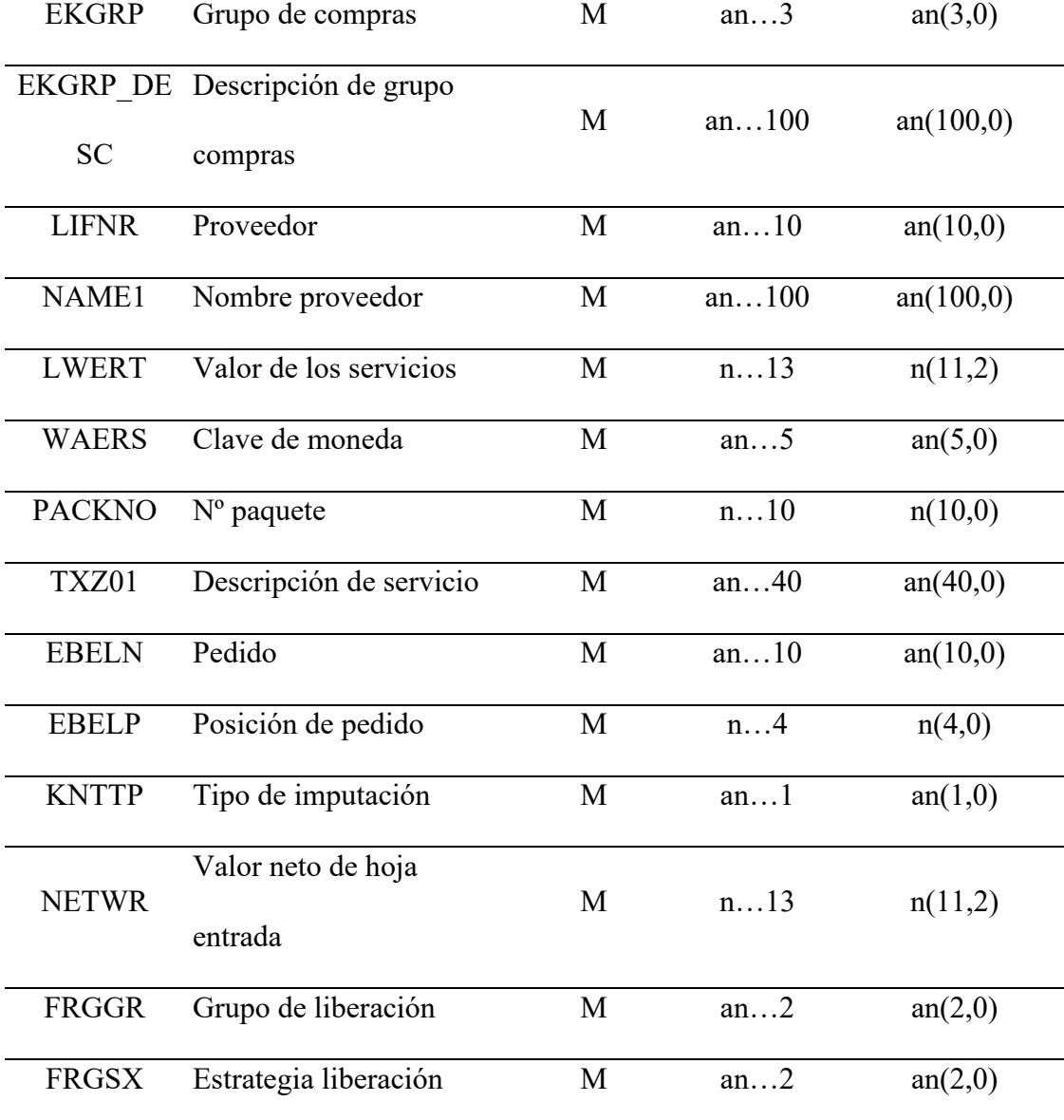

*Detalle de hoja de entrada de servicio* 

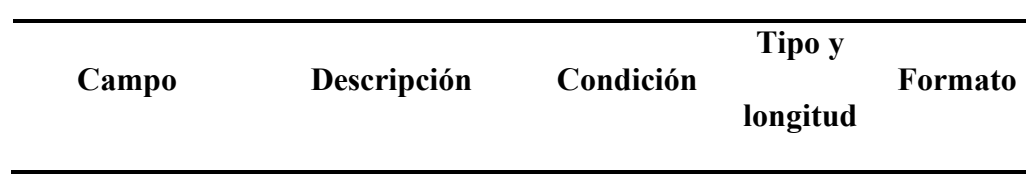

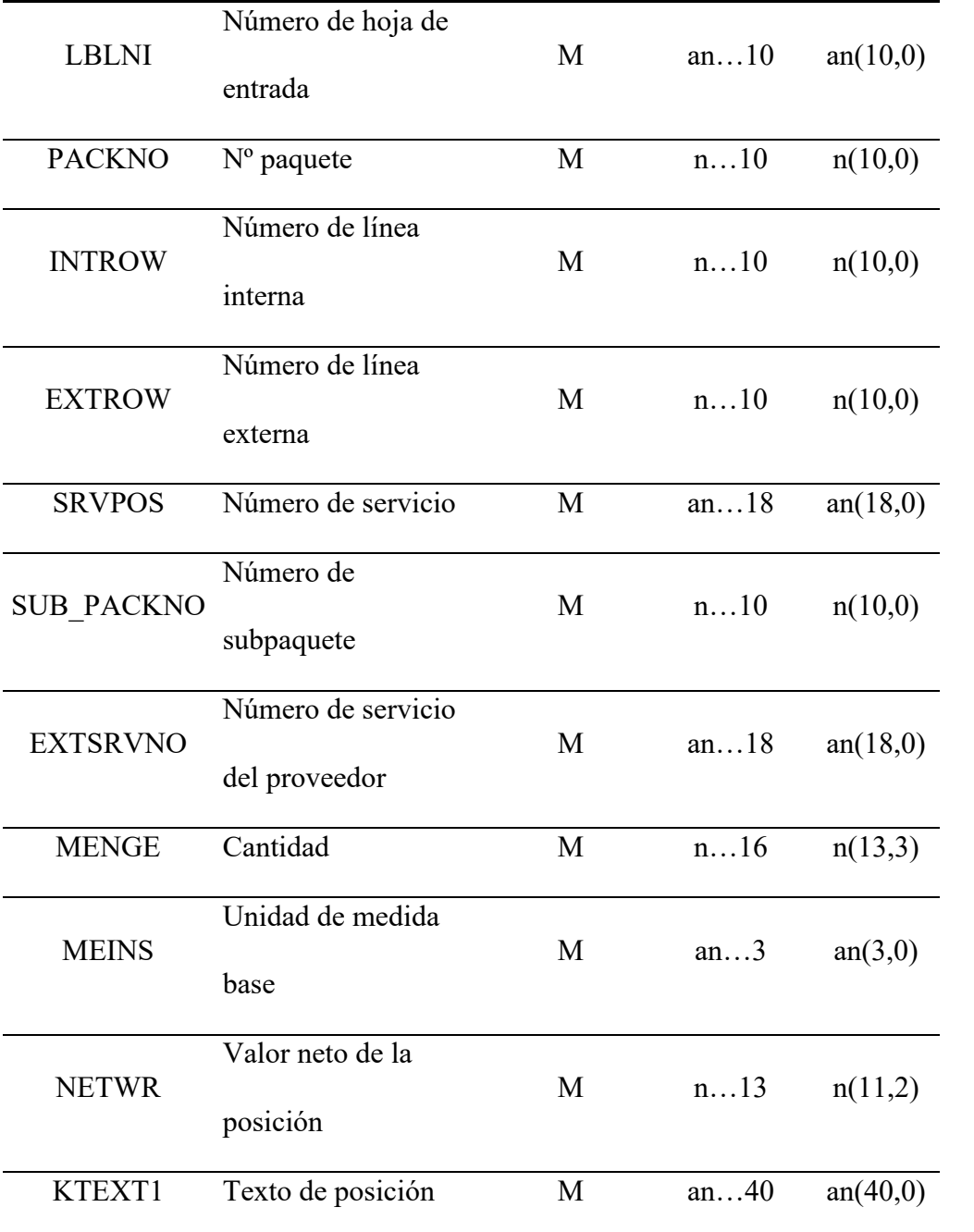

El código ABAP del método GET que utiliza estas estructuras en el envío de información se muestra en las siguientes figuras.

En la Figura 25 podemos ver la parte principal del método GET en la que se recibe la petición desde la aplicación web.

*Parte principal del mÈtodo GET*

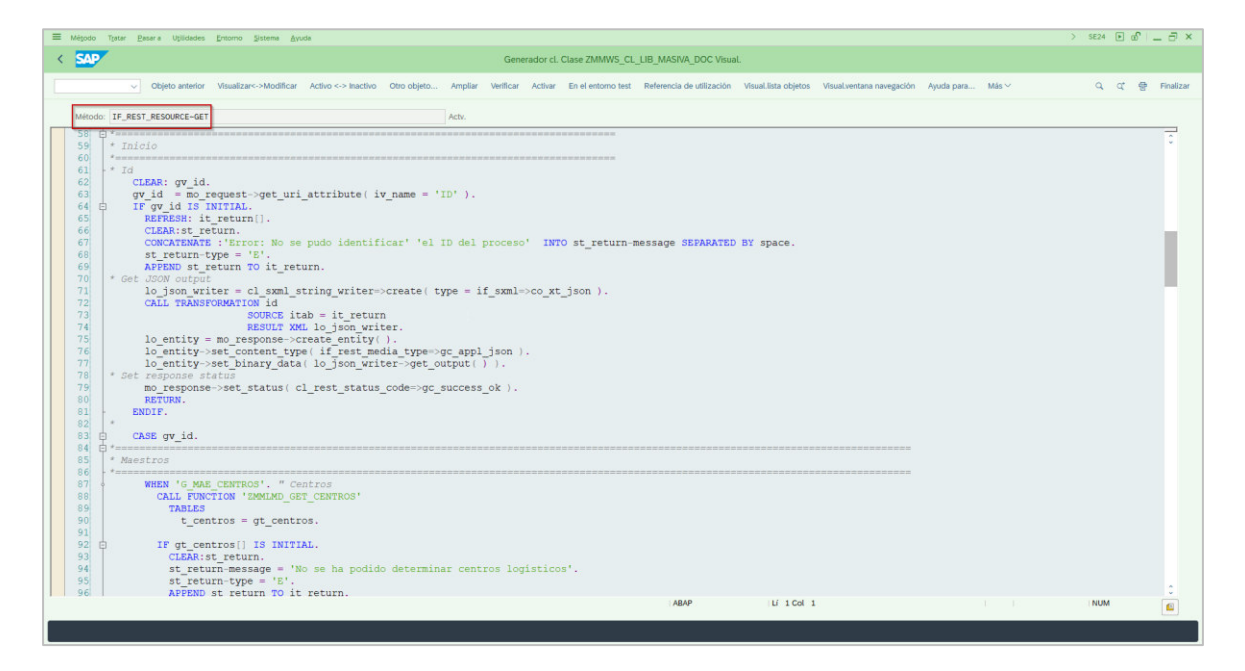

En la Figura 26 se observa la invocación de la función que obtiene el número de

documentos logÌsticos por cada tipo (Solped, Pedido, HES).

*Método GET: Invocación de un módulo de función* 

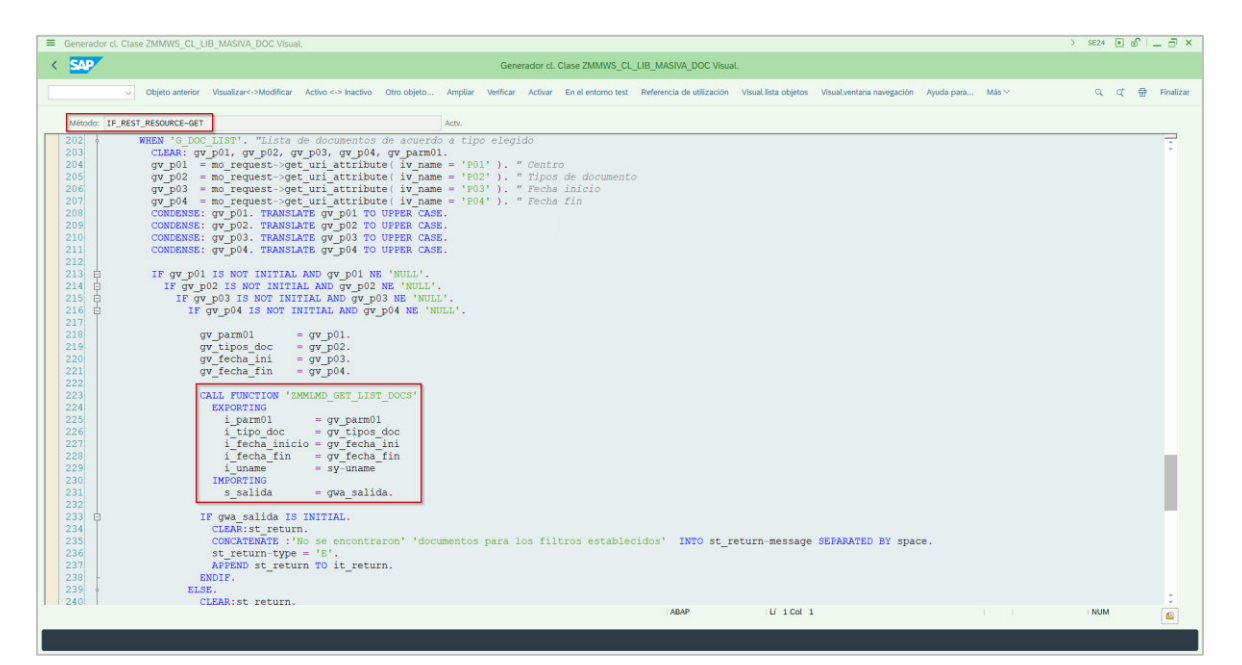

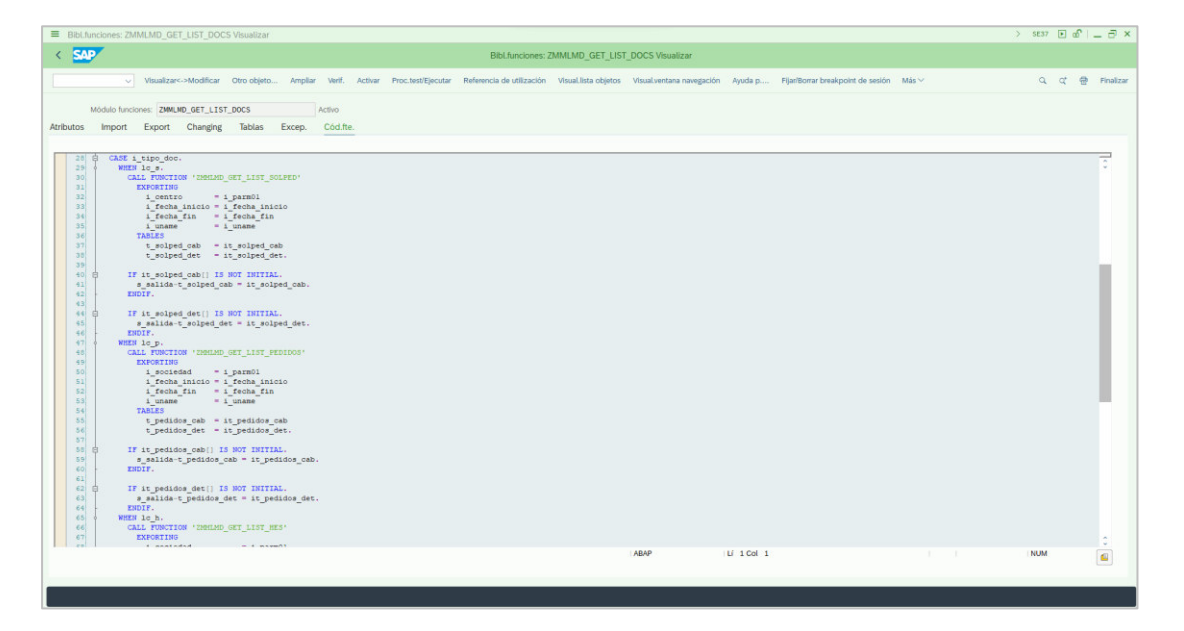

*CÛdigo ABAP del mÛdulo de funciones ZMMLMD\_GET\_LIST\_DOCS*

Dentro de la función ZMMLMD GET LIST DOCS se invocan 3 funciones (una para cada uno de los documentos logísticos). Las Figuras 28, 29 y 30 se muestran el código ABAP implementado para los documentos logísticos SOLPED, Pedidos y HES respectivamente.

Código ABAP del módulo de funciones ZMMLMD\_GET\_LIST\_SOLPED

| $\left\langle \right\rangle$ SAP |                                                                                                    | Bibl.funciones: ZMMLMD GET LIST SOLPED Visualizar |                          |                          |
|----------------------------------|----------------------------------------------------------------------------------------------------|---------------------------------------------------|--------------------------|--------------------------|
|                                  | v Visualizar<->Modificar Otro objeto Ampliar Verif. Activar Proc.test/Ejecutar Referencia.de utilización Visual.lista.objetos Visual.ventana navegación Ayuda.p Fijar/Borrar-breakpoint de sesión Más V |                                                   |                          | Q Q @ Finalizar          |
|                                  | Módulo funciones: ZMMLMD GET_LIST_SOLPED<br>Activo                                                                                                    |                                                   |                          |                          |
|                                  | Atributos Import Export Changing Tablas Excep. Cod.fte.                                                                                                    |                                                   |                          |                          |
|                                  |                                                                                                    |                                                   |                          |                          |
| <b>内**--</b>                     | EFUNCTION zmmlmd get list solped.                                                                                                    |                                                   |                          |                          |
|                                  | *"*"Interfase local                                                                                                    |                                                   |                          |                          |
|                                  | *" IMPORTING                                                                                                    |                                                   |                          |                          |
| $\gg H$ .                        | VALUE (I CENTRO) TYPE WERKS D                                                                                                    |                                                   |                          |                          |
| 9H                               | VALUE (I FECHA INICIO) TYPE BLDAT                                                                                                    |                                                   |                          |                          |
| <b>金麻</b><br>x                   | VALUE (I FECHA FIN) TYPE BLDAT                                                                                                    |                                                   |                          |                          |
|                                  | VALUE (I UNAME) TYPE SYST UNAME<br>*" TABLES                                                                                                    |                                                   |                          |                          |
| 9<br>$+11$<br>10 <sup>1</sup>    | T SOLPED CAB STRUCTURE EST SOLPED CABE                                                                                                    |                                                   |                          |                          |
| $\pm$ m<br>11                    | T SOLPED DET STRUCTURE EST SOLPED DETA                                                                                                    |                                                   |                          |                          |
| 12                               | $+H$                                                                                                    |                                                   |                          |                          |
| 13                               |                                                                                                    |                                                   |                          |                          |
| 14                               | DATA: 1r fechas TYPE RANGE OF bldat,                                                                                                    |                                                   |                          |                          |
| 15                               | lwa fecha LIKE LINE OF 1r fechas,                                                                                                    |                                                   |                          |                          |
| 16                               | lwa solped cab TYPE zst solped cabe.                                                                                                    |                                                   |                          |                          |
| 17                               |                                                                                                    |                                                   |                          |                          |
| 18<br>19                         | CONSTANTS: 1c i<br>TYPE C VALUE 'I',                                                                                                    |                                                   |                          |                          |
| 20 <sup>1</sup>                  | lc bt(2) TYPE c VALUE 'BT',<br>$1c$ <sub>t</sub><br>TYPE C VALUE 'T'.                                                                                                    |                                                   |                          |                          |
| 21                               |                                                                                                    |                                                   |                          |                          |
| 22                               | $1wa fecha-sign = lci.$                                                                                                    |                                                   |                          |                          |
| 23                               | $1wa$ fecha-option = $1c$ bt.                                                                                                    |                                                   |                          |                          |
| 24                               | $1wa fecha-1ow = i fecha inicio.$                                                                                                    |                                                   |                          |                          |
| 25                               | lwa fecha-high $=$ i fecha fin.                                                                                                    |                                                   |                          |                          |
| 26                               |                                                                                                    |                                                   |                          |                          |
| 27                               | APPEND lwa fecha TO 1r fechas.                                                                                                    |                                                   |                          |                          |
| 28                               |                                                                                                    |                                                   |                          |                          |
| 29                               | REFRESH: gt solped cab, gt solped det.                                                                                                    |                                                   |                          |                          |
| 30                               | " Traer códigos de Liberación por Usuario                                                                                                    |                                                   |                          |                          |
| 31<br>32                         | SELECT frggr, frgco, objid                                                                                                    |                                                   |                          |                          |
| 33                               | INTO TABLE @DATA(1t t16fw)                                                                                                    |                                                   |                          |                          |
| 34                               | FROM t16fw                                                                                                    |                                                   |                          |                          |
| $n + 1$                          | serence stated me Of consum-                                                                                                    |                                                   |                          |                          |
|                                  | Alcance \FUNCTION zmmlmd_get_list_solped                                                                                                    | ABAP                                              | Li 1 Col 1<br>10.000.000 | <b>NUM</b><br>$\epsilon$ |

*CÛdigo ABAP del mÛdulo de funciones ZMMLMD\_GET\_LIST\_PEDIDOS*

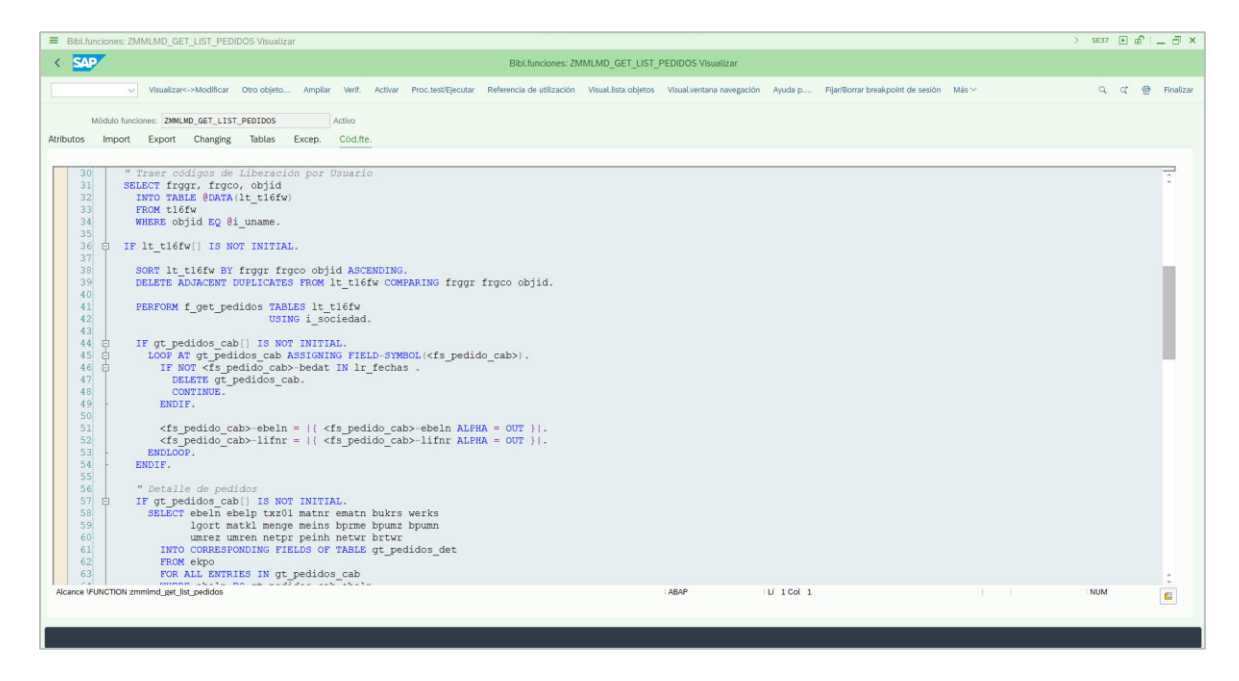

*CÛdigo ABAP del mÛdulo de funciones ZMMLMD\_GET\_LIST\_HES*

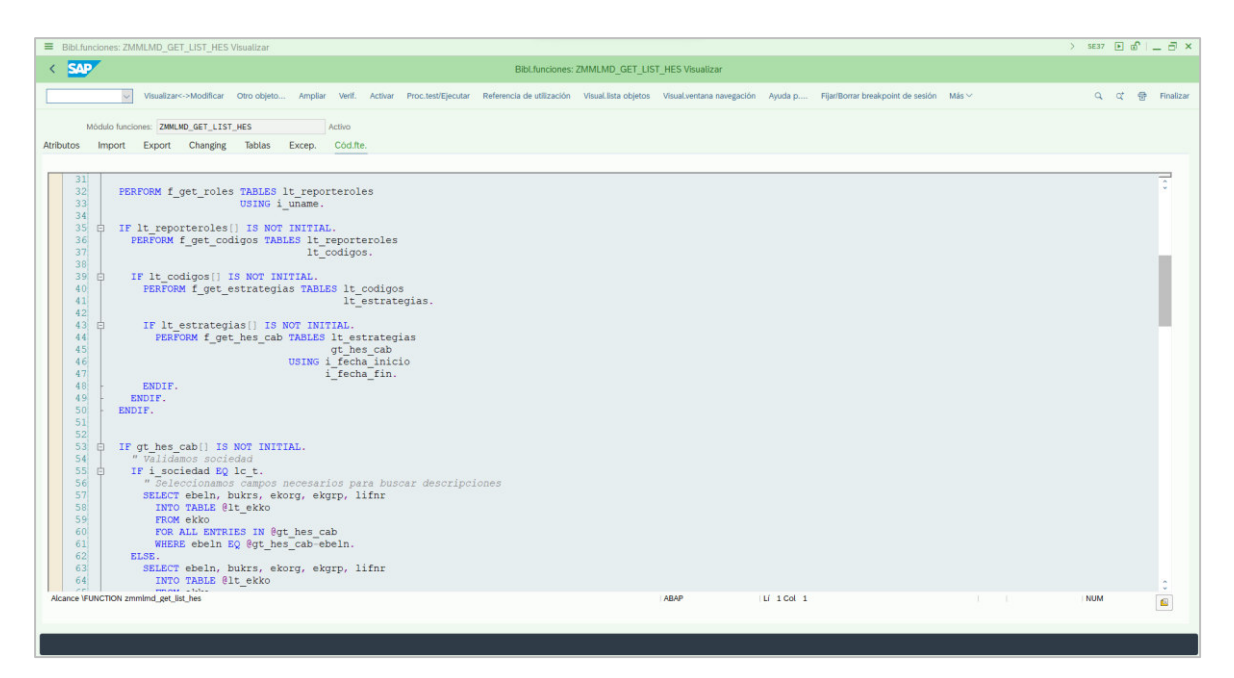

Por otra parte, en el método POST se establecieron las funciones que ejecutan la liberación o aprobación de los documentos logísticos.

La primera actividad necesaria para crear estos métodos fue la de identificar las funciones estándares de SAP (denominadas BAPIs) que realicen la liberación de los documentos. En este caso se verificó que las BAPIs que debíamos usar eran: BAPI\_REQUISITION\_RELEASE (Solicitud de pedido), BAPI\_PO\_RELEASE (Pedidos) y BAPI\_ENTRYSHEET\_RELEASE (Hoja de entrada de servicios). Teniendo en cuenta el uso de estas BAPIs, se realizó la creación de 3 funciones que realicen la ejecución de liberación del documento logístico que son llamadas desde el método POST.

En las figuras  $31, 32 \text{ y } 33$  se muestra el código desarrollado para la liberación de solicitud de pedido, en estas se evidencian el uso de la función BAPI\_REQUISITION\_RELEASE.

#### **Figura 31**

Código ABAP de función para liberación de SOLPED en método POST

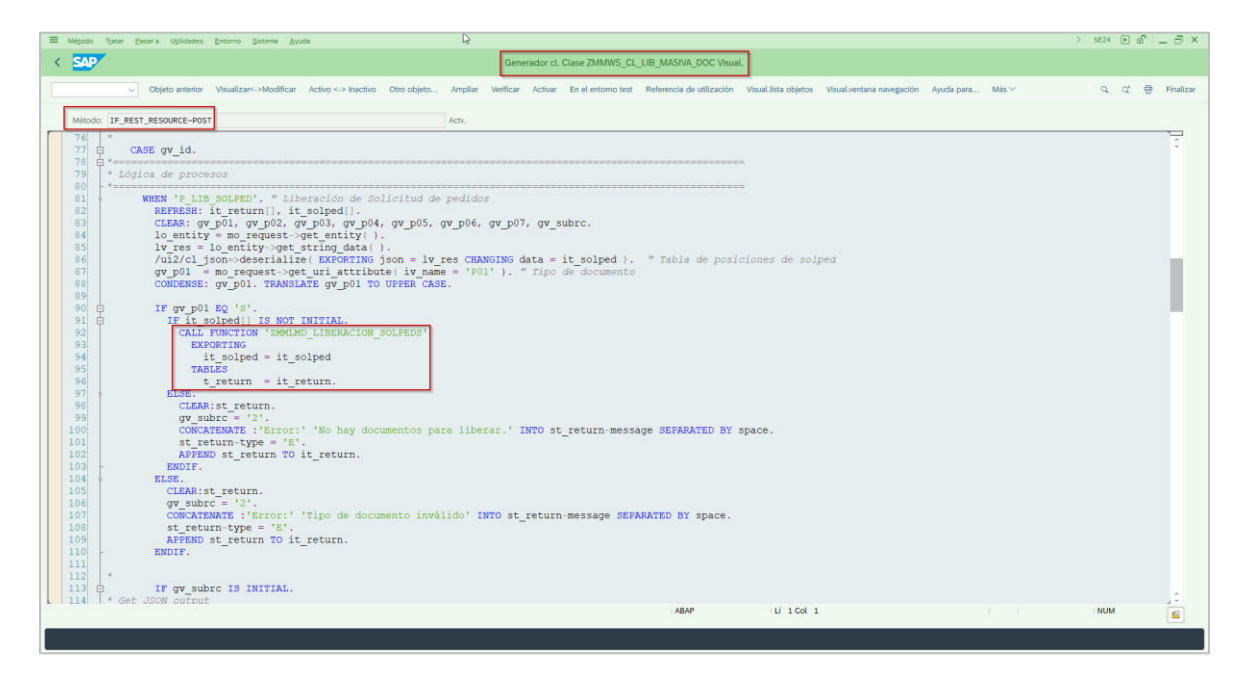

Código ABAP de la función para liberar SOLPED

![](_page_57_Picture_2.jpeg)

### **Figura 33**

*Código ABAP del uso de la función "BAPI\_REQUISITION\_RELEASE"* 

![](_page_57_Picture_53.jpeg)

En las figuras 34, 35 y 36 se muestra el código desarrollado para la liberación de un

pedido de compra, en estas se evidencian el uso de la función BAPI\_PO\_RELEASE.

Código ABAP de función para liberación de pedidos en método POST

![](_page_58_Picture_2.jpeg)

Código ABAP de la función para liberar pedidos

![](_page_58_Picture_5.jpeg)

*Código ABAP del uso de la función "*BAPI\_PO\_RELEASE*"*

![](_page_59_Picture_2.jpeg)

En las figuras 37, 38 y 39 se muestra el código desarrollado para la liberación de una hoja

de entradas de servicios usando la función BAPI\_ENTRYSHEET\_RELEASE.

Código ABAP de función para liberación de pedidos en método POST

![](_page_59_Picture_7.jpeg)

Código ABAP de la función para liberar pedidos

![](_page_60_Picture_2.jpeg)

*Código ABAP del uso de la función "*BAPI\_ENTRYSHEET\_RELEASE*"*

![](_page_60_Picture_5.jpeg)

Para la implementación del método POST se definieron y establecieron las siguientes estructuras de campos que son necesarios para ejecutar la liberación de los documentos en el sistema. Estos campos son mostrados en la Tabla 9, Tabla 10 y Tabla 11.

### **Tabla 9**

### *Datos de solicitud de pedido*

![](_page_61_Picture_135.jpeg)

### **Tabla 10**

*Datos de pedido* 

![](_page_61_Picture_136.jpeg)

*Datos de Hoja de entrada de servicio (HES)* 

| Campo        | Descripción                  | Condición | Tipo y<br>longitud | Formato  |
|--------------|------------------------------|-----------|--------------------|----------|
| <b>LBLNI</b> | Número de hoja de<br>entrada | М         | an $10$            | an(10,0) |
| FRGGR        | Grupo de liberación          | M         | an $2$             | an(2,0)  |
| <b>FRGSX</b> | Estrategia liberación        | М         | an $2$             | an(2,0)  |

#### *3.3.2. Desarrollo en SAP BUSINNESS TECHNOLOGY PLATFORM (BTP)*

El objetivo de este caso de uso es crear una aplicación BTP que permita a los ejecutivos de la empresa aprobar los documentos logísticos creados por las distintas áreas. Esta aprobación debe ser óptima y debe poder realizarse fuera de la intranet de la empresa.

La aplicación se ejecutará en SAP BTP y se comunicará con el sistema local SAP S/4 HANA utilizando una API creado en código SAP ABAP. Este API es el que ejecutará la liberación en SAP S/4 HANA de los documentos elegidos en la aplicación web. En la figura 40 se muestra la arquitectura de conexión e integración usada en la aplicación web desarrollada.

![](_page_63_Figure_1.jpeg)

Arquitectura de integración de la aplicación web

Para lograr esto, se necesitaron utilizar los siguientes servicios en SAP BTP: SAP Business Application Studio, SAP Connectivity Service, HTML5 Application Repository, SAP Launchpad.

#### **3.3.2.1.Servicio de conectividad SAP**

Lo primero que hay que hacer es una configuración de conexión entre SAP BTP y nuestro sistema local utilizando Cloud Connector. Tenemos que hacerlo para permitir que nuestra aplicación FIORI (que estará alojada en SAP BTP) se comunique con nuestro sistema SAP S/4 HANA local, utilizando una API OData. De esta forma se puede extraer y enviar información desde la aplicación web.

La figura 41 nos presenta el servicio SAP Cloud Conector configurado en BTP.

![](_page_64_Picture_46.jpeg)

Configuración de SAP Cloud Conector en SAP BTP

#### **3.3.2.2.SAP Business Application Studio**

Una vez que tengamos nuestra conexión en funcionamiento, podemos comenzar a construir la aplicación FIORI. Esto se hace utilizando SAP Business Application Studio, este es un entorno de desarrollo que permite construir la interfaz de usuario de la aplicación web aprovechando la biblioteca SAPUI5 y el lenguaje de diseño FIORI.

Un punto importante en la construcción de la aplicación es la configuración y el posterior uso de Destinos de conexión. En la Figura 42 se muestra el Destino configurado y habilitado para que apunte a SAP S/4 HANA.

![](_page_65_Picture_30.jpeg)

Configuración de Destino en SAP BTP

Este destino nos permitirá autenticarnos con nuestro sistema principal (SAP S/4 HANA).

En SAP Business Application Studio se establece el llamado a estos destinos en distintas partes del código implementado. La Figura 43 presenta parte del código, implementado en esta plataforma, para la definición de los destinos usados en la aplicación web.

 $\blacktriangleright \ \blacksquare \ \odot \ \mathsf{0}$ ò  $\leftarrow$   $\rightarrow$   $\Box$  $\circ$  projects  $\equiv$ (1 xs-app.json × Js s4hanaServices.js M  $\mathfrak{D}\ \omega \circ \omega \circ \mathfrak{D}\ \mathbb{D}\ \cdots$ EXPLORER MassiveDetail.fragment.xml N. Master fragment xml 9+. M **PROJECTS**<br>Explores (@H<sub>D</sub>St)\f}&Bit.fragment.xml<br>**A** Filtest fast to fragment.xml ui5-liberacion\_masiva\_documentos\_solped > (1) xs-app.json > [ ] routes > ( ) 2 > <sup>[20]</sup> authenticationType  $\mathbb{O}$ **M.** FilterMaster.fragment.xm "welcomeFile": "/index.html",<br>"authenticationMethod": "route",<br>"routes": [  $\mathcal{Q}$ MassiveDetail.fragment.xml  $9 + M$ Master.fragment.xml N NavigatedDetail.fragment.xml  $\delta$ Manufacture "source": "^/scim/(.\*)\$",<br>"destination": "destination\_ias\_api",<br>"authenticationType": "none"  $\overline{a}$ JS Component.is  $\overline{O}$  index.html  $\mathbf{v}$  $\mathbb{B}^0$ () manifest.json 10<br>
11<br>
12<br>
13<br>
14<br>
15<br>
16<br>
17<br>
18<br>
20<br>
21<br>
22<br>
23<br>
24<br>
25<br>
26 "source": "^/sap/(.\*)\$",<br>"destination": "destination\_onpremise\_api\_QAS220",<br>"authenticationType": "none"  $\bigcirc$  .gitignore  $\mathcal{O}$ () package-lock.ison  $\circledR$ D package.json "source": "^/resources/(.\*)\$",<br>"target": "/resources/\$1",<br>"authenticationType": "none",<br>"destination": "ui5"  $\mathbb{I}\mathbb{I}\mathbb{V}$ ! ui5-deploy.yaml l<br>I ui5-local.yaml<br>I ui5.yaml  $\bigcirc \hspace{-3.5.5mm} \bigcirc$ () xs-app.json "source": "^/test-resources/(.")\$",<br>"target": "/test-resources/\$1",<br>"authenticationType": "none",<br>"destination": "uis"  $\frac{1}{1}$  xs-security.json<br>  $>$  ui5-maestro\_rango\_calibre  $\ddot{\phantom{0}}$  $\rightarrow$  ui5-reporte productos () workspace.1.code-workspace "destination": "uis  $\mathcal{F}$ (1) workspace.code-workspace  $\circledR$ OUTLINE PROBLEMS **(2)** OUTPUT DEBUG CONSOLE TERMINAL SQL CONSOLE  $\bigcirc$  node-10/npm - ul5-liberacion\_masiva\_documentos\_hes  $\underline{\mathbb{A}}$  +  $\vee$   $\Box$   $\hat{\mathbb{B}}$  -  $\cdots$   $\wedge$   $\times$ TIMELINE 0510/20230717/P05/P06/P07/P08?sap-client=220<br>info ui5-proxy-middleware /1.110.1/resources/sap/ui/core/themes/sap\_horizon/fonts/72-Light.woff2  $\xi_{03}^{n}$ **JAVA PROJECTS** DATA MODELS AND SERVICES , 4 months ago Ln 18, Col 23 Spaces: 2 UTF-8 LF (  $\frac{1}{2}$  JSON  $\overline{R}^2$   $\Rightarrow$  1.110.1  $\Rightarrow$  Prettier  $\overline{R}$  $3<sup>o</sup>$  dev\*  $\Theta$  ⊗ 12 △ 0 <del>□</del> Co

Código de la definición del Destino en SAP BUSINESS APPLICATION STUDIO

En la Figura 44 podemos ver el mÈtodo **getCabeceras** que hace el llamado del API

desplegado en SAP ABAP. El código "\$(window.RootPath)/sap/…" identifica al destino

*"destination\_onpremise\_api\_QAS220",* definido en la imagen anterior .

### **Figura 44**

*CÛdigo del uso del Destino en SAP BUSINESS APPLICATION STUDIO*

![](_page_66_Picture_8.jpeg)

Una de las principales actividades de la aplicación es el consumo del API, para esto basta con llamar al método que contiene la petición desde el código para obtener la informacion necesaria y que será mostrada en la aplicación.

La Figura 45 muestra parte del código en SAP BTP que realiza la obtención de información de las cabeceras de H.E.S.

#### **Figura 45**

*CÛdigo del uso del Destino en SAP BUSINESS APPLICATION STUDIO*

![](_page_67_Picture_4.jpeg)

Además del consumo del API desplegado, la construcción de las vistas de interfaz es otro punto importante. Las vistas utilizan código XML para renderizar el contenido en el momento de ejecución. Los archivos XML utilizan etiquetas predefinidas descritas en el lenguaje de programación SAPUI5.

En las propiedades de cada control, se puede hacer una asignación de datos llamada **Data binding.** Esto permite asignar datos existentes en un modelo; en una vista. Las Figuras 46 y 47 muestran el código y renderizado de la sección "Master", mientras que las Figuras 48 y 49 hacen lo propio para la sección "Detalle", ambas secciones desplegadas en nuestra aplicación web.

 $\blacktriangleright \Box \odot \Box$  $\circ$  projects  $\ddot{\bullet}$  $\leftarrow$   $\rightarrow$  $\equiv$  $\mathfrak{D} \mathop{\mathfrak{A}}\nolimits \mathop{\mathfrak{g}}\nolimits \Phi \otimes \circ \circ \circ \Phi \mathop{\mathbb{D}}\nolimits \cdots$ EXPLORER Master.fragment.xml 9+, M X 54hanaServices.js **JS** Home.controller.js M US-liberacion\_maxixa\_documentos\_hes > webapp >view > fragments > **h**<br>
Maximatization\_maxixa\_documentos\_hes > webapp >view > fragments > **h**<br>
Xaxter/ragmentsmiler ="http://schemas.sap.com/sapulis/extension/sap.ul.core.custo **PROJECTS**  $\mathbb{G}$ <sup>35</sup> App.controller.js<br><sup>35</sup> BaseControl... M **STATISTICS**  $\circ$ **IS Home.contr...** M  $>$  css  $\delta$  $>118n$ <br/>cheaderContent><br>
<br/> $\frac{\text{quptton}}{\text{quptton}}\begin{minipage}{0.5\textwidth} \begin{minipage}{0.5\textwidth} \begin{minipage}{0.5\textwidth} \begin{minipage}{0.5\textwidth} \begin{minipage}{0.5\textwidth} \begin{minipage}{0.5\textwidth} \begin{minipage}{0.5\textwidth} \begin{minipage}{0.5\textwidth} \begin{minipage}{0.5\textwidth} \begin{minipage}{0.5\textwidth} \begin{minipage}{0.5\textwidth} \begin{minipage}{0.5\textwidth} \begin{minipage}{0.5$  $\rightarrow$  model  $\lesssim$  $\times$  myServices "successforted"<br>
(Apademiontents)<br>
strategy - Forms://refreshimatest.html<br>
strategy - Frimer Commit<br>
clust<br>
d="ddistatocumentositheracion"<br>
items="{apptodel>/Oocumentositheracion)"<br>
growings="row" (apptodel>/Oocumentosith **IS** iasService.js<br>**IS** oDataService.js  $\boxplus^{\!\Box}$ **JS** s4hanaServices.is  $\mathcal{O}$  $>$ utils  $\vee$  view  $\sim$  $\circledR$  $>$  dialogs  $\sim$  fragments  $\bullet$  $\mathbb{M}$ **N**<br>EmptyDetail.fra...<br>**N**<br>FilterMaster.fra...  $\circledR$ MassiveDetail.fr. N Master... 9+, M  $\ddotsc$ M NavigatedDetail. A App.view.xml </ObjectListItem> N Home.view.xml  $\frac{2}{11}$ **IS** Component.js </content> **B** Component <footer> PROBLEMS **22** OUTPUT DEBUG CONSOLE TERMINAL SQL CONSOLE  $\boxed{\textit{g} \text{ node-10/npm - uif-likeraction\_maxiva\_documenttos\_hes} \text{ + } \sim \text{ } \boxed{\text{g} \text{ }} \text{ } \boxed{\text{m} \text{ }} \text{ } \cdots \text{ } \sim \text{ } \times \text{ } }$ TIMELINE TIMINUM<br>
JANA PROJECTS<br>
DATA MODELS AND SERVI... []<br>
DATA MODELS AND SERVI... []  $\xi_{0,3}^{n_3}$ S }<sup>9</sup> dev<sup>\*</sup> → ⊗12 △0 <del>D</del>C  $\phi$  Ricardo Gabriel Yepes Gavidia, 5 months ago Ln 16, Col 18 Spaces: 4 UTF-8 LF XML  $\overline{R}$   $\phi$  1.110.1  $\oslash$  Prettier  $\circ$ 

Código implementado para sección Master de liberación de Hoja de entrada de servicios

### **Figura 47**

Renderizado para sección Master de liberación de Hoja de entrada de servicios

![](_page_68_Picture_173.jpeg)

![](_page_69_Picture_23.jpeg)

Código implementado para sección Detalle de liberación de Hoja de entrada de servicios

## **Figura 49**

*Renderizado para sección Detalle de liberación de Hoja de entrada de servicios* 

![](_page_69_Picture_24.jpeg)

#### **3.3.2.3.Servicio de repositorio de aplicaciones HTML5**

Una vez que se haya completado el desarrollo de la aplicación, la aplicación debe vivir en algún lugar. El repositorio HTML5 es un hogar para todas sus aplicaciones SAPUI5 y proporciona un tiempo de ejecución para consumir la aplicación. En la Figura 50 podemos observar el servicio de repositorio de aplicaciones HTML5 usado para desplegar nuestra aplicación web.

#### **Figura 50**

*Repositorio de aplicaciones HTML5 en SAP BTP*

![](_page_70_Picture_61.jpeg)

#### **3.3.2.4.Servicio SAP Launchpad**

El último paso de nuestro viaje de extensión es la plataforma de lanzamiento. Este es el punto central de acceso a SAP S/4 HANA, y un lugar al que el usuario accederá y podrá interactuar, con nuestra aplicación web para la liberación de documentos logísticos, haciendo clic en un mosaico especÌfico (interfaz de usuario).

La Figura 51 muestra el menú principal de la aplicación web implementada.

.cpp.cfapps.br10.hana.ondemand.com  $\Box$  In Private  $SAP$  Inicio  $\vee$  $\overline{8}$ Liberacion Masiva de Documentos SOLPED Pedidos de<br>Compra  $H.E.S.$  $\bf \Phi$  $\mathbf{s}$  $\blacksquare$  $\Box$ 61  $\square$ 3  $\square$  1

*Menú principal de la aplicación web desplegada en SAP BTP* 

Con este último paso se termina de describir las actividades realizadas para la implementación de la aplicación web para liberación de documentos logísticos.

En la sección ANEXOS se muestra las principales pantallas de la aplicación web implementada.
#### **4. CONCLUSIONES**

De acuerdo con lo realizado en el presente trabajo, he llegado a las siguientes conclusiones:

- $\checkmark$  Se concluye que el uso de la aplicación web desarrollada optimiza el proceso de liberación de documentos logísticos en SAP S/4 HANA, tanto en los tiempos como en la facilidad para hacerlo. Después del despliegue se hizo un estudio que indicó que el tiempo para realizar la liberación de documentos se redujo, en promedio, a la mitad.
- $\checkmark$  El servicio SAP BTP brinda un entorno seguro, amigable y ordenado para la implementación de aplicaciones web que se integrarán con SAP S/4 HANA.
- $\checkmark$  En general, la plataforma SAP BTP es una herramienta adecuada para realizar de forma Ûptima procesos de liberaciones o aprobaciones mediante aplicaciones web.
- $\checkmark$  De acuerdo con el trabajo realizado, se concluye que un punto importante para la implementación de la aplicación web, es el análisis del requerimiento.
- $\checkmark$  Este trabajo nos permite concluir que la optimización de procesos debe ser una actividad por realizar de forma recurrente en cada área de una empresa.

#### **5. RECOMENDACIONES**

A continuación, se muestran algunas recomendaciones sobre la aplicación web implementada y los posibles futuros trabajos o mejoras de esta:

- $\checkmark$  Se recomienda definir de forma adecuada la información que se mostrará en la aplicación web para cada documento logístico, estos datos deben ser datos relevantes para los usuarios aprobadores que ayuden a validar y tomar la decisión de aprobación.
- $\checkmark$  Durante el análisis de la viabilidad de aprobación de un documento logístico (para ser implementado en la aplicación web), se deberá verificar que exista una BAPI o función en SAP ABAP que ejecute a nivel de sistema la liberación del documento en revisión. Esto debido a que en la aplicación web se debe invocar esta BAPI o función y de no existir, no sería viable.
- $\checkmark$  Es recomendable, que durante la construcción de la interfaz de usuario de la aplicación web, verificar que las pantallas sean amigables, intuitivas y sobre todo que estén preparadas para responder ante cualquier actividad que realice el usuario aprobador.
- $\checkmark$  Se recomienda establecer, como mejora, la clasificación de los documentos logísticos por prioridades. De esta forma el usuario aprobador identificaría los documentos más "urgentes" de liberar.
- $\checkmark$  Como recomendación para futuros trabajos, se menciona que esta aplicación web podría ser implementada e integrada al Sistema de Gestión Documental (SGD) de la UNMSM para la aprobación de grados, títulos, matrículas entre otros documentos.

# **6. BIBLIOGRAFÕAS**

## **6.1. Fuentes bibliográficas.**

Carreño, A. (2016). Logística de la A a la Z. (1ra ed.). Perú, Fondo Editorial PUCP, 422 pp.

Villaseca, A. (2021). Implementación del proceso de compras para la empresa Ingeniería, Construcción y Minería Santa Mónica SAC.

Valencia A., Daisy G. (2018). Análisis de frameworks de desarrollo de api rest y su impacto en el rendimiento de aplicaciones web con arquitectura SPA de Repositorio Digital Universidad Técnica del Norte: Análisis de frameworks de desarrollo de api [rest y su impacto en el rendimiento de aplicaciones web con arquitectura Spa \(utn.edu.ec\)](http://repositorio.utn.edu.ec/handle/123456789/8264?locale=en)

López, M. M. (16 de julio de 2020). *lenguaje de programación*. Obtenido de: <https://openwebinars.net/blog/que-es-un-lenguaje-de-programacion/>

Universidad de Murcia. (2009). *HTML.* Obtenido de Manual Básico de Creación de Página Web: <http://www.aragonemprendedor.com/archivos/descargas/html.pdf>

Anaya, J. (2007). Logística integral – La gestión operativa de la empresa. Madrid, España: ESIC Editorial.

Kendall, K. y. (2011). *Análisis y diseño de sistemas. 8 ed.* México: Pearson Education.

SCM520 ES Col15 Proceso de compras. Obtenido de <https://saplearninghub.plateau.com/>

BIT102\_ES\_Col21 Interfaces de tecnología de integración de SAP II (interfaces web). Obtenido de <https://saplearninghub.plateau.com/>

## **6.2. Fuentes electrónicas.**

[http://www.sap.com](http://www.sap.com/)

<http://www.mundosap.com/>

#### **7.1. Principales pantallas de la aplicación web**

Menú principal

En esta sección se mostrará el flujo de aprobación para el documento logístico Solicitud de pedido.

# **SAD**  $\mathbf{A}$ Liberacion Masiva de Documentos SOLPED Pedidos de S P Compra  $\Box$  61  $\Box$ 4  $H.E.S.$ Н  $\Box$ 6

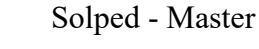

**SAP**  $\overline{\left( \right)}$  $\beta$  $\mathcal{C}$ Documentos (4)  $\overline{Y}$ Sede La Libertad 3000.00 90018195  $PEN \rightarrow$ Solicitante: ADM - ADMINISTRACION Fecha de registro: 18/07/2023 Sede La Libertad 90018196 1800.00  $PEN \rightarrow$ Solicitante: ADM - ADMINISTRACION Fecha de registro: 18/07/2023 Fundo Blueberries 480.00 90018197  $PEN \rightarrow$ Solicitante: ADM - ADMINISTRACION Fecha de registro: 18/07/2023 Fundo Blueberries 300.00 90018198  $PEN \rightarrow$ Solicitante: ADM - ADMINISTRACION Fecha de registro: 20/07/2023 [ ] Mensajes Liberar documentos masivo

En esta sección se muestran los documentos

disponibles para liberar por cada tipo.

visualiza la lista con información principal como

Luego de elegir un tipo de documento, se

el número y el importe.

#### Solped - Detalle

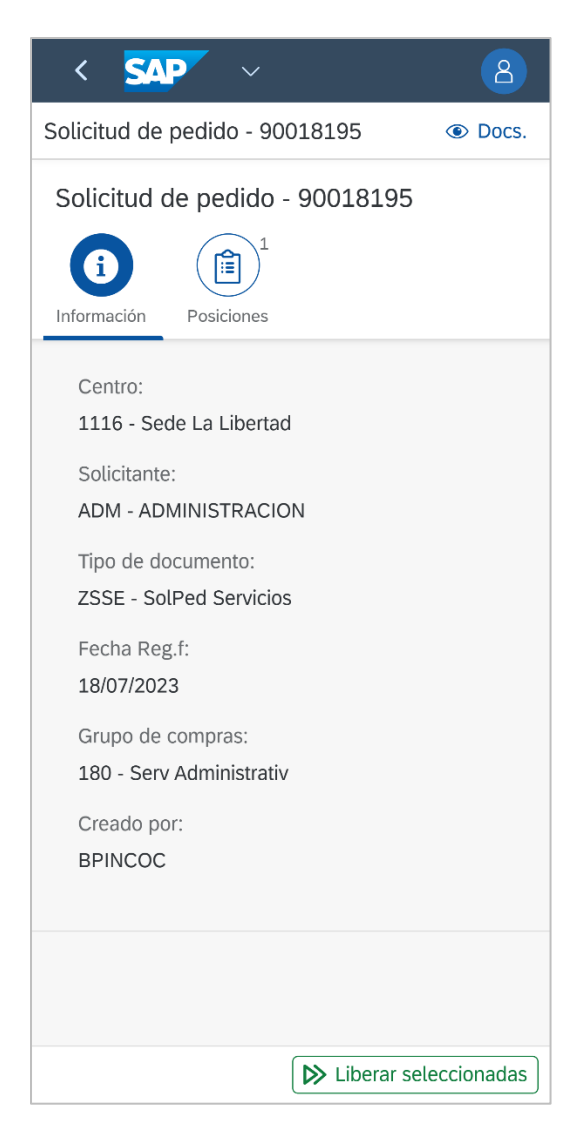

Al dar presionar encima de algún documento de la

lista anterior, se mostrará la sección de

"Información" con datos relevantes del documento

elegido.

# Solped - Posiciones

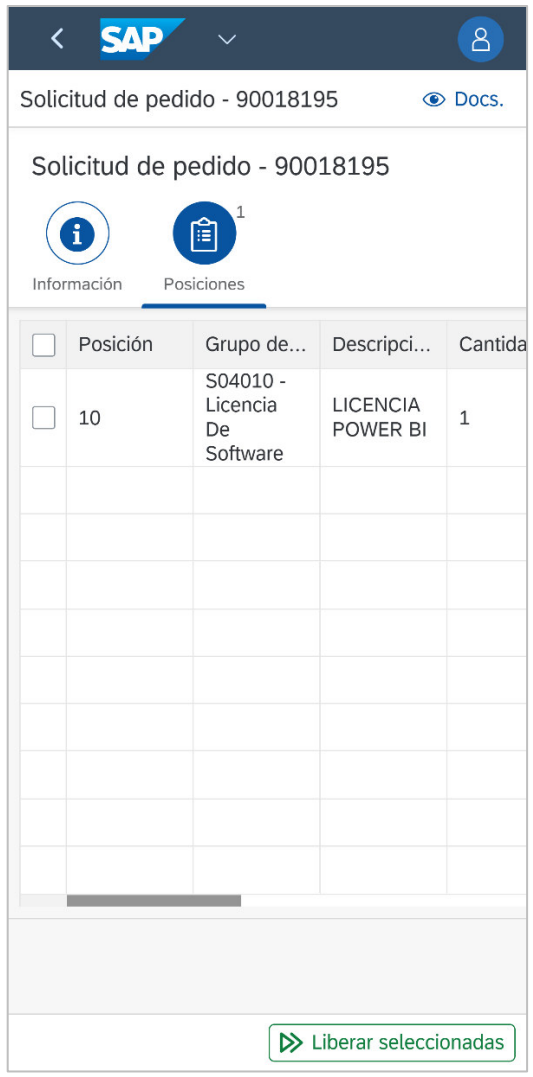

En la sección "Posiciones", se visualiza el detalle de lo

que contiene la solicitud de pedido: Descripción,

cantidades, importes, etc.

## Solped – Elección de liberación

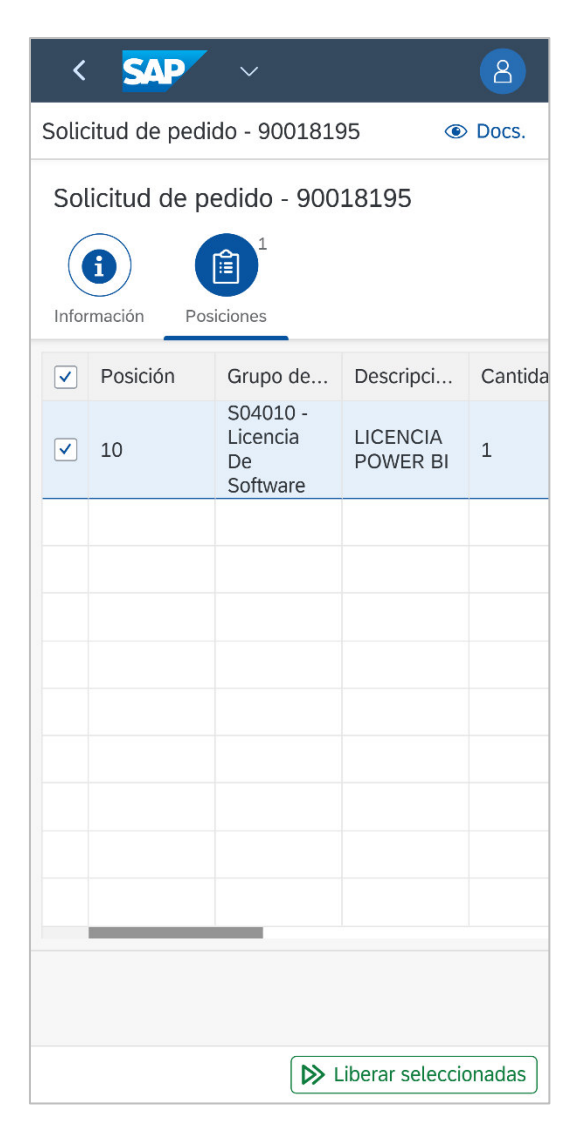

Para elegir la posición a liberar, basta con

marcarla y luego presionar el botón

"Liberar seleccionadas".

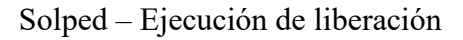

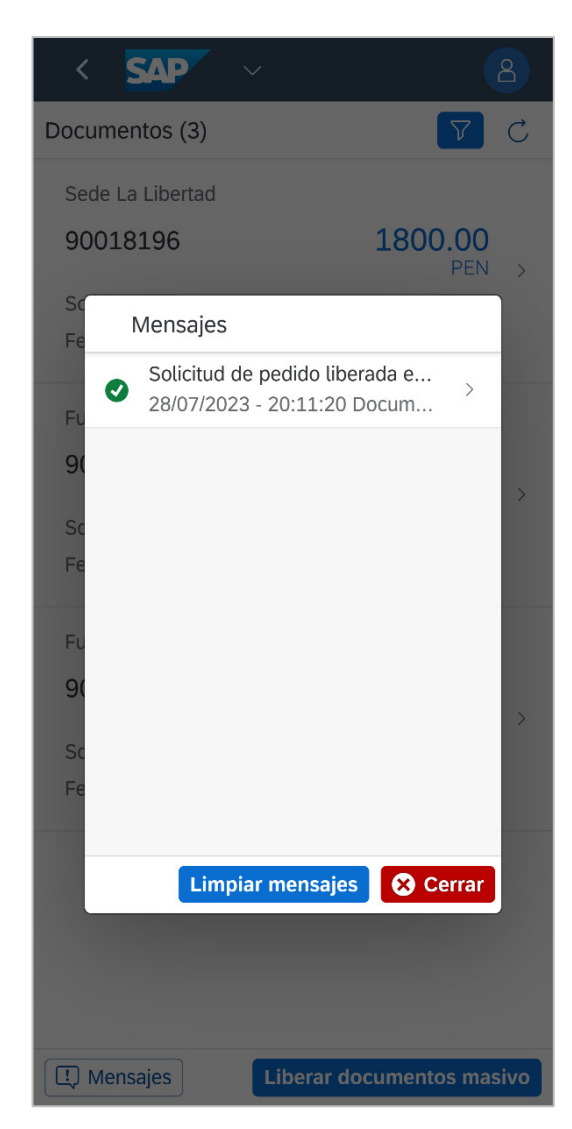

Después de ejecutar la liberación, se mostrarán mensajes

con el éxito o error de la liberación.

Solped – Opción de liberación masiva

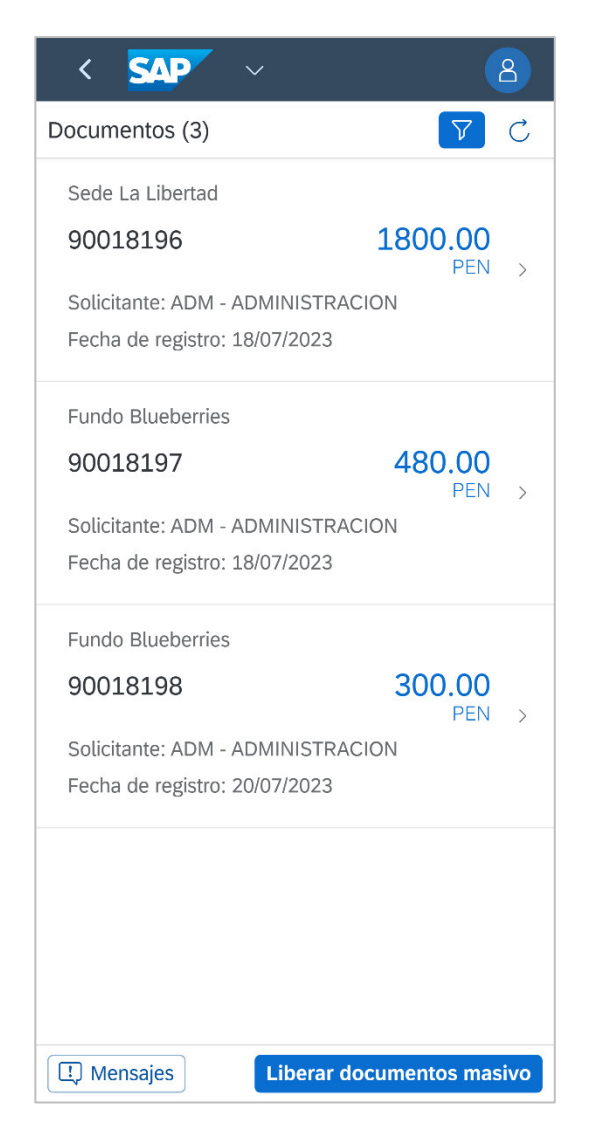

Existe la opción de ejecutar la liberación masiva, para esto se deber presionar el botón "Liberar documentos masivo".

# $\overline{\mathbf{C}}$ **SAP**  $\beta$ Liberar documentos masivo © Docs. Primero, seleccione los documentos a liberar **E** Seleccionar todos **E** Seleccionar documentos **F\*** Reiniciar selección Verifique las posiciones de los documentos seleccionados Posiciones por liberar Cant. documentos:  $000$  $\Box$  N° Docu... Posición Cod. Mat... Grupo Sin datos **E** Liberar seleccionadas

Después de esta acción, se deberá elegir los documentos a tratar. También se tiene la opción

"Seleccionar todos".

#### Solped – Selección de documentos

# Solped – Selección de documentos

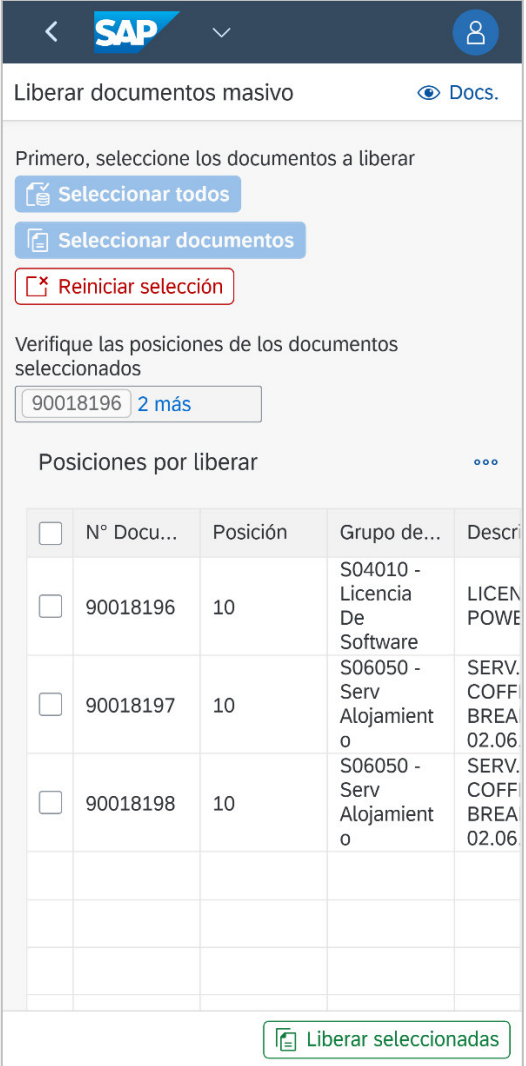

# Solped – Elección de liberación

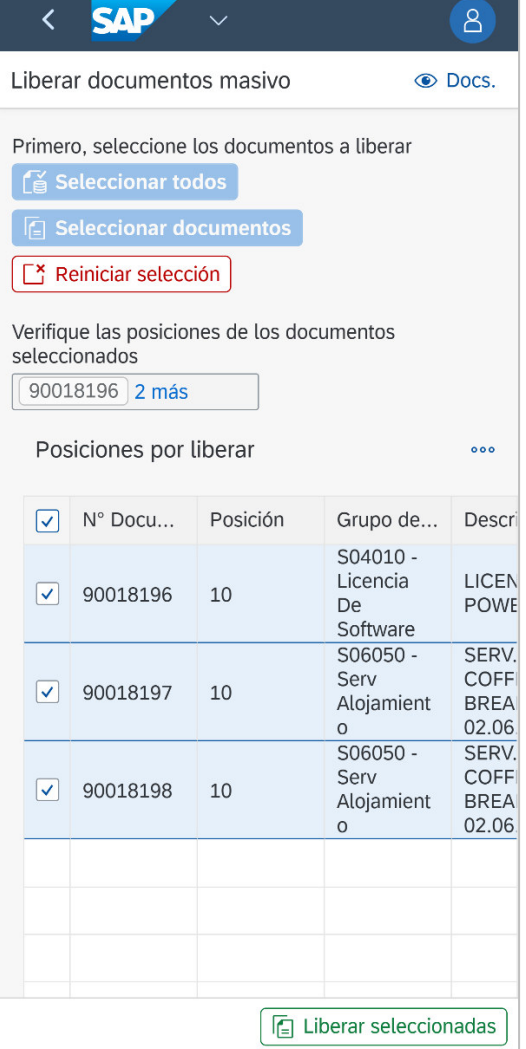

Luego de elegir los documentos a tratar, el detalle de estos aparecerá en la parte inferior. Se deberá marcar aquellos documentos que serán

liberados.

# Solped – Confirmación de liberación **SAP** Liberar documentos masivo © Docs. Primero, seleccione los documentos a liberar

 $\Gamma$ \* Reiniciar selección

Verifique las posiciones de los documentos seleccionados 90018196 2 más © Confirmación ¿Está seguro de liberar las 3 posiciones seleccionadas? De acuerdo Cancelar COFF Serv  $\sqrt{90018197}$ 10 Alojamient **BREA** 02.06  $\circ$ S06050 **SERV** Serv **COFF**  $\sqrt{90018198}$ 10 Alojamient **BREA** 02.06  $\boxed{6}$  Liberar seleccionadas

Al presionar el botón "Liberar seleccionadas",

se mostrará un mensaje de confirmación.

Después de confirmar, se mostrará el mensaje de éxito

o error de cada documento enviado a liberar.

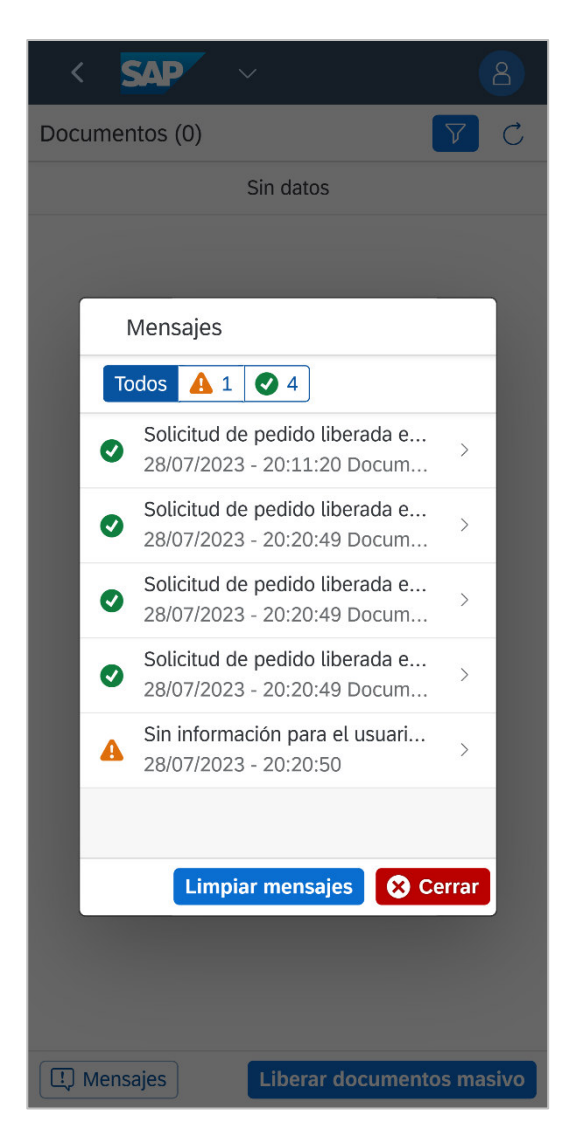

Solped – Master

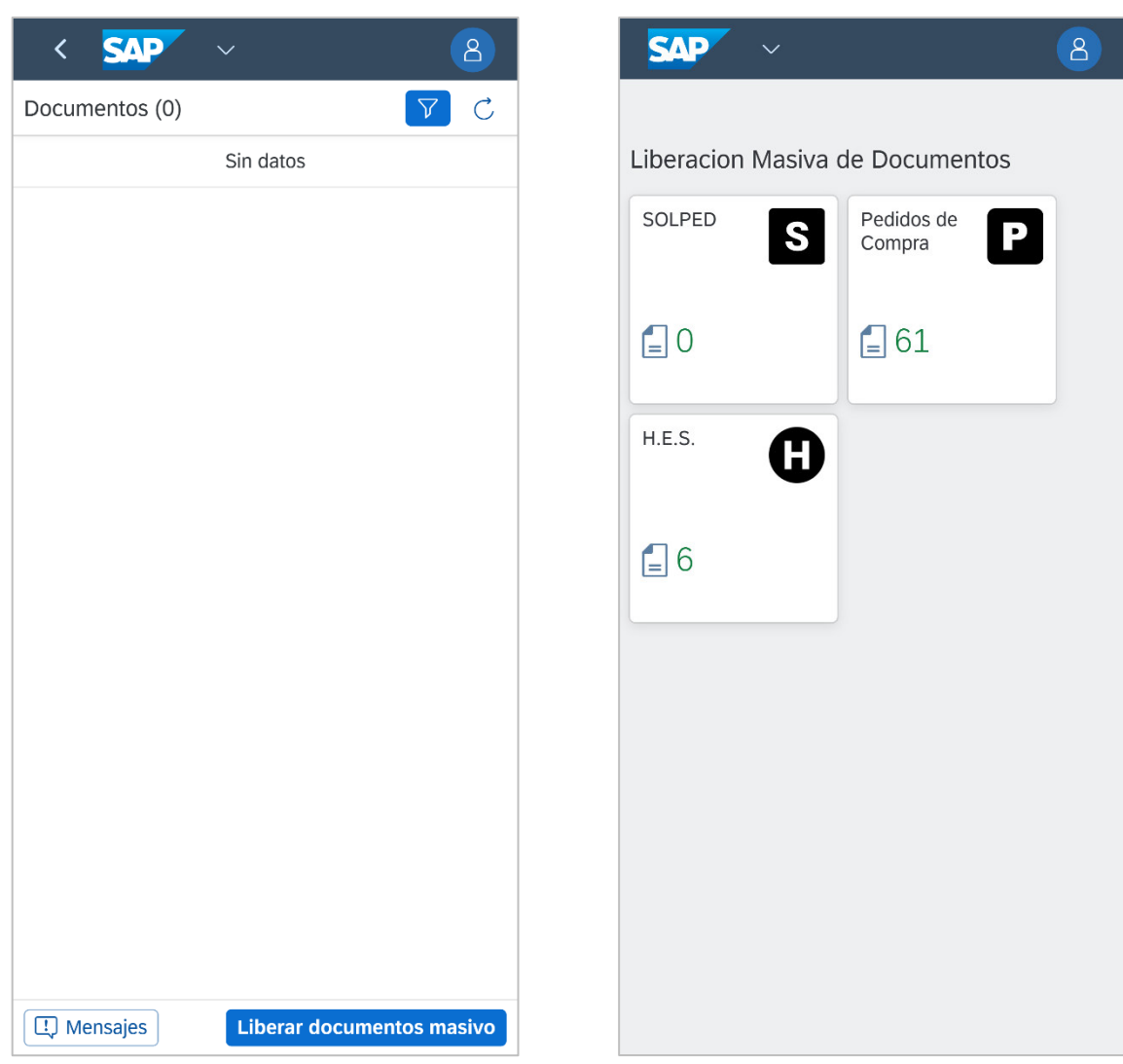

Debido a que se liberaron todos los documentos disponibles, la lista de documentos queda vacía.

El Menú principal también refleja que no se tienen solped disponibles para liberar.

Solped – Menú principal